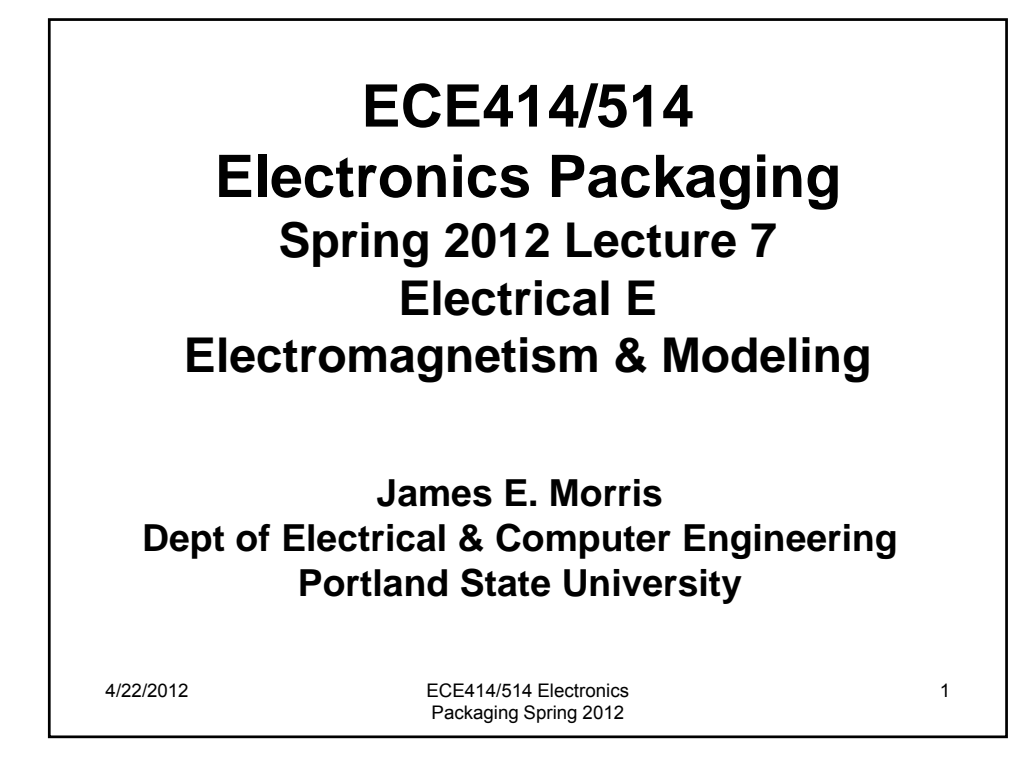

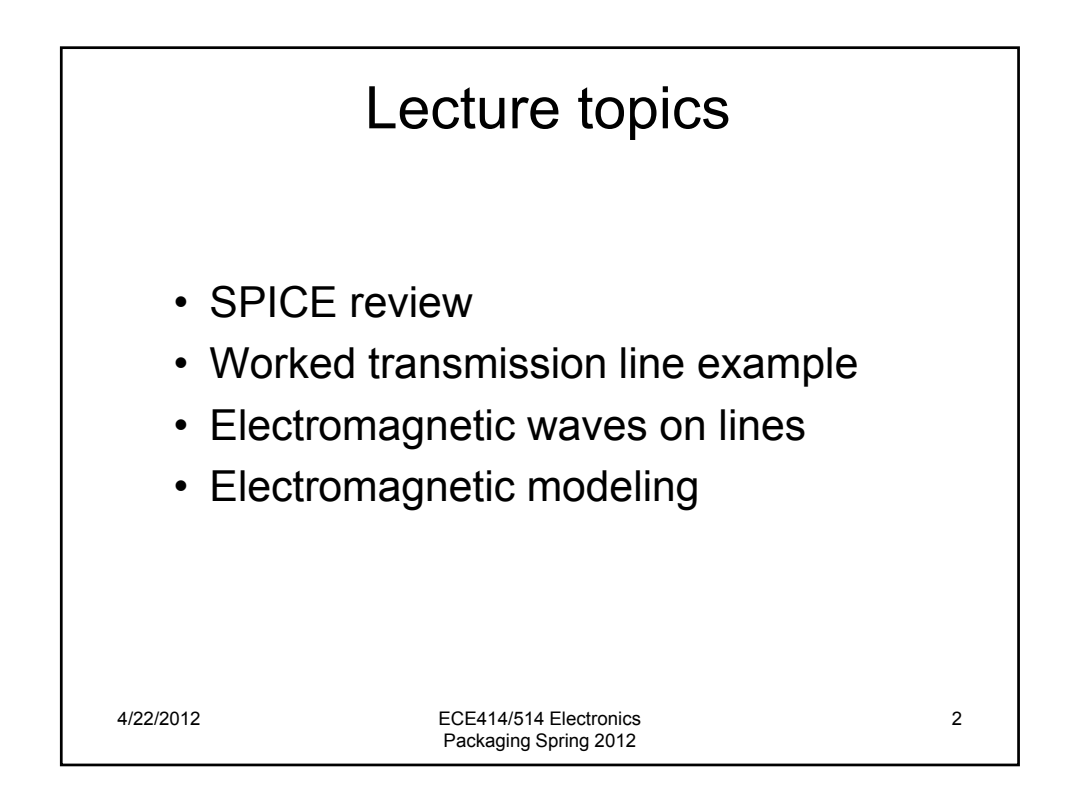

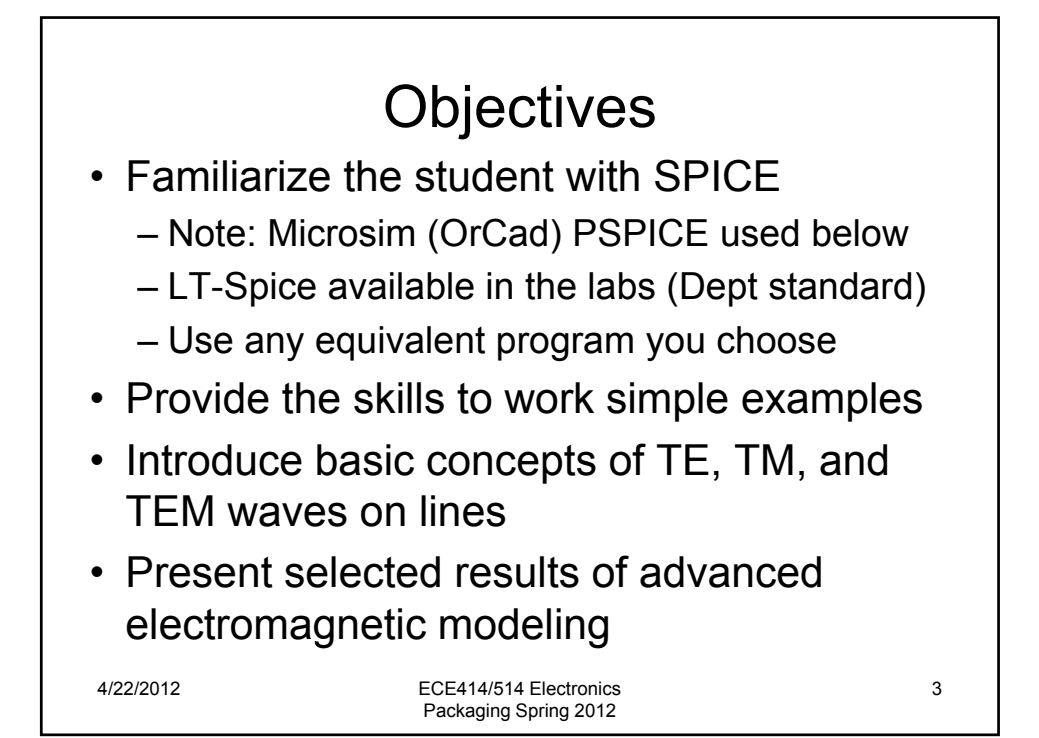

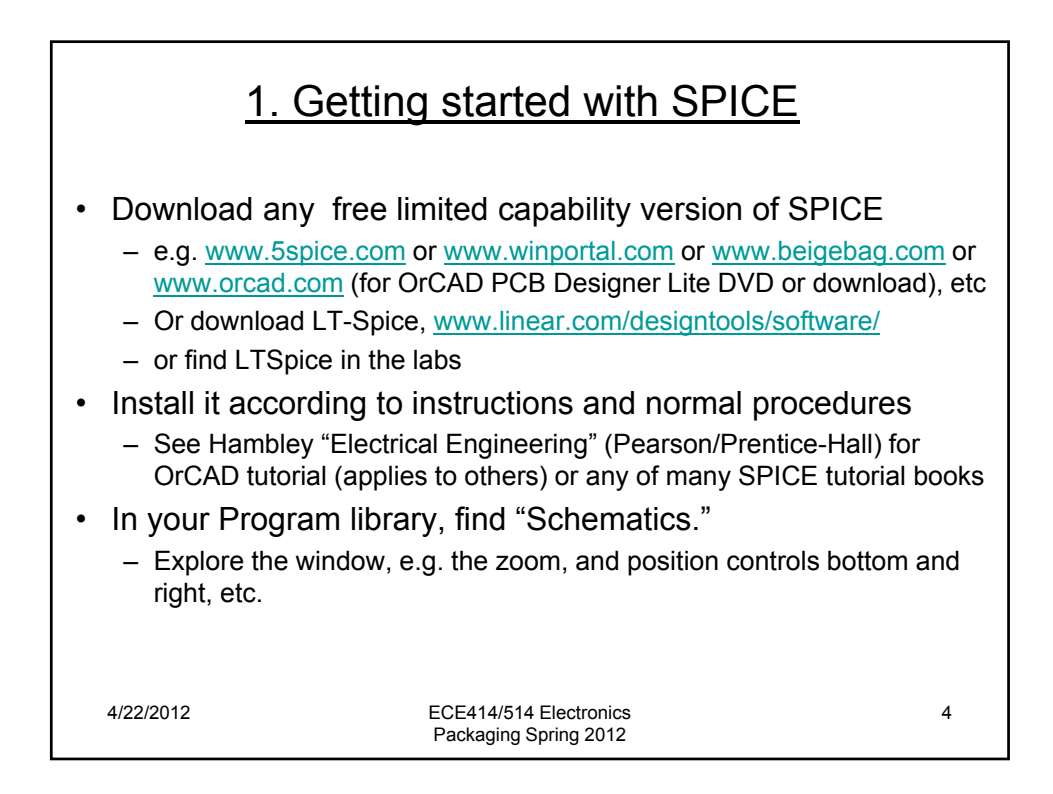

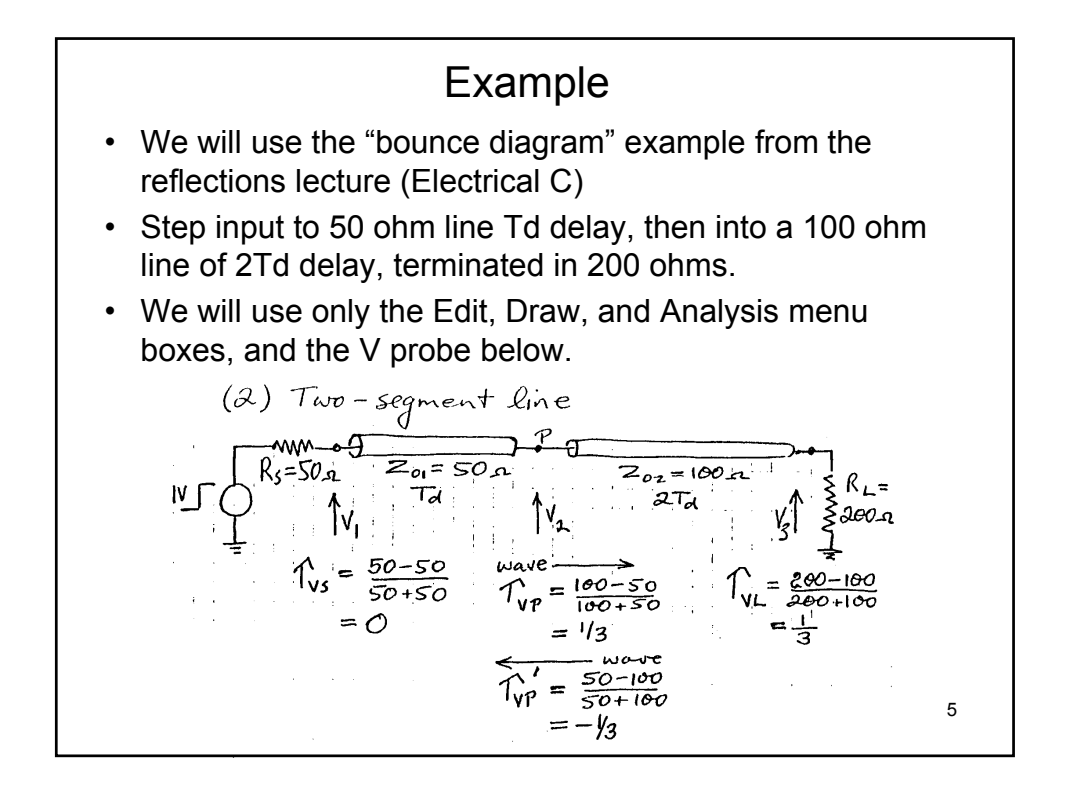

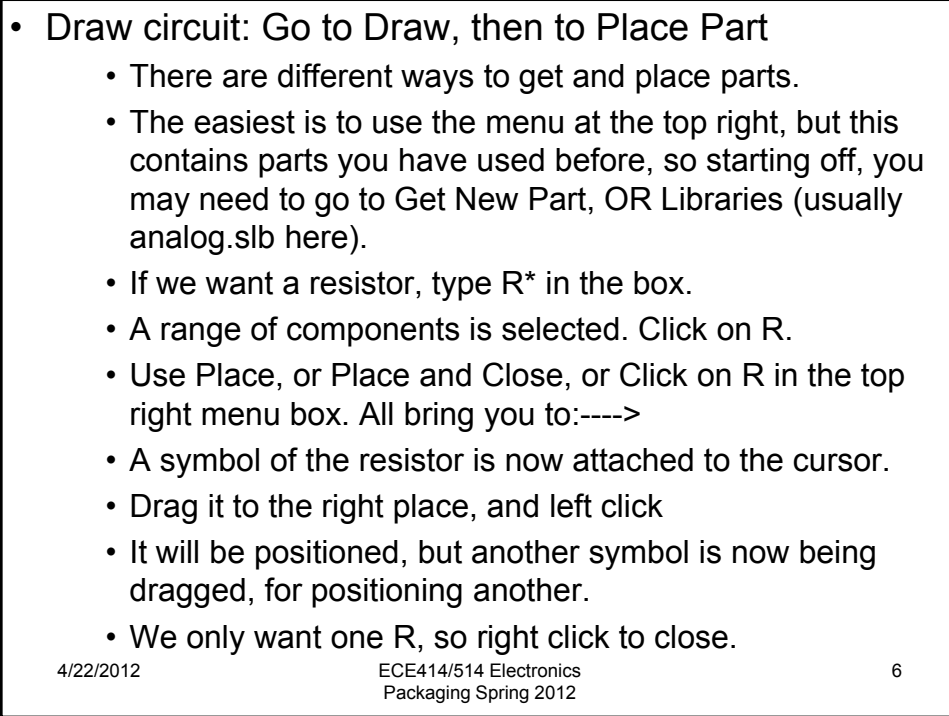

- Rotate
	- The resistor is horizontal; we want it vertical
	- We have to "select" the device
	- Draw a box around it with the left button
	- Color changes if successful
	- Go to Edit and select Rotate
	- Click away from device to de-select
	- Can drag device when "selected"
- Transmission lines, ground & source
	- Repeat for the lines (T), but now we want two
	- Repeat to place a ground (GND EARTH)
	- You need THREE grounds for this circuit
	- At the load, at the source, AND where the "common" line connections meet
- Use Vpulse for the source
- Wiring
	- In Draw, select Wire
	- This gives you a pencil to draw connections
	- Move the pencil to close to one wire, and click
	- Move to next, and click again
	- Right click to turn the pencil off
- Attributes
	- Select the component you want to change from default values (sometimes tricky)
	- We specify component values with the Attributes button
	- Select the parameter to change
	- Type in the value
	- Save attribute
	- Do next

8

- Values
	- R=200
	- T1 (at source): Z0=50 TD=10n
	- T2 (to load): Z0=100 TD=20n
	- Vpulse: V1=0 V2=1 (or anything)
		- TD=0 TR=0.1n PW=500n
	- The times are to make the line delay much greater than the input step risetime, and to get the falling edge out of the times of interest
- Voltage probes
	- Use the mouse to click and drag the voltage probes from the menu bar to the points we want:
		- Source voltage
		- Mid-line voltage
		- Load resistor voltage
	- We want all wrt ground, so no need to insert ref points

## • Analysis

- In the Analysis box:
	- Do Probe Set Up (Auto-run Probe)
	- In Set Up, set "Transient"
- Hit Simulate (in Analysis box, or the icon to the left.)
- Will show errors, or analysis run
- Close box; Probe will come up
- Probe may show no plots ---- no problem!

## • Probe plots

- Under Plot:
	- Choose the X-axis range user defined (say 250ns=0.2microsecs)
- Under Trace:
	- Add trace
	- Select from the list (of all parameters stored from the transient analysis)
	- Convention is V(T1,A+) means input (A) "central" conductor of T1

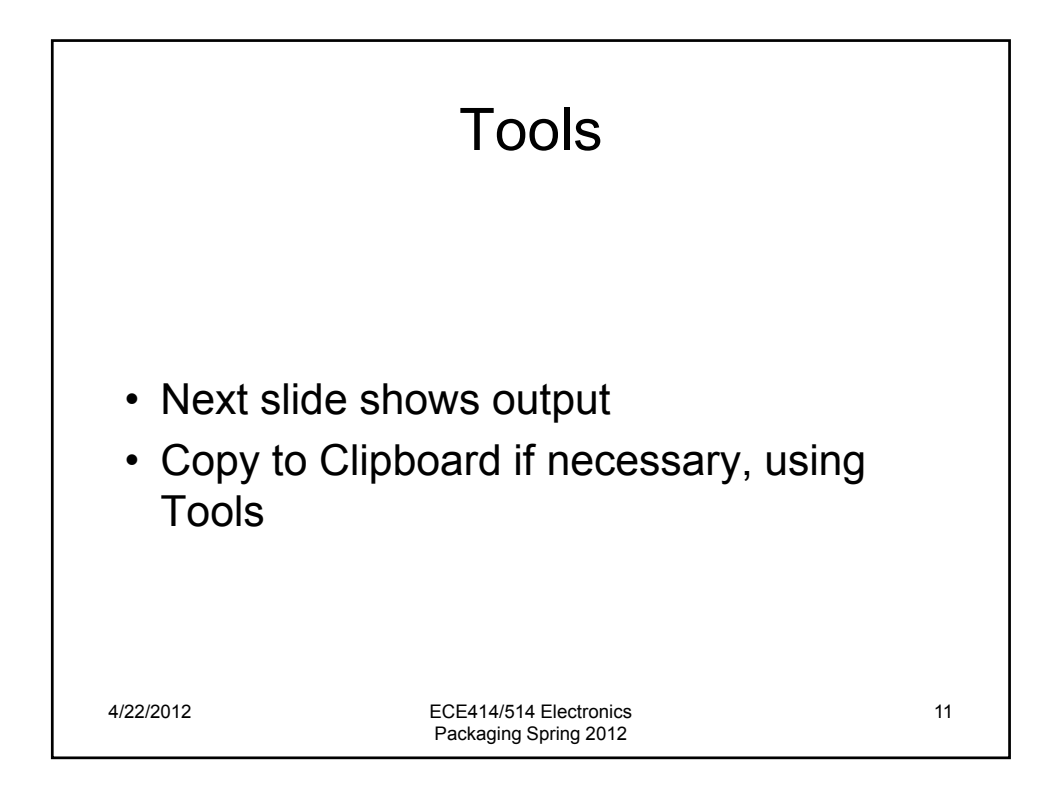

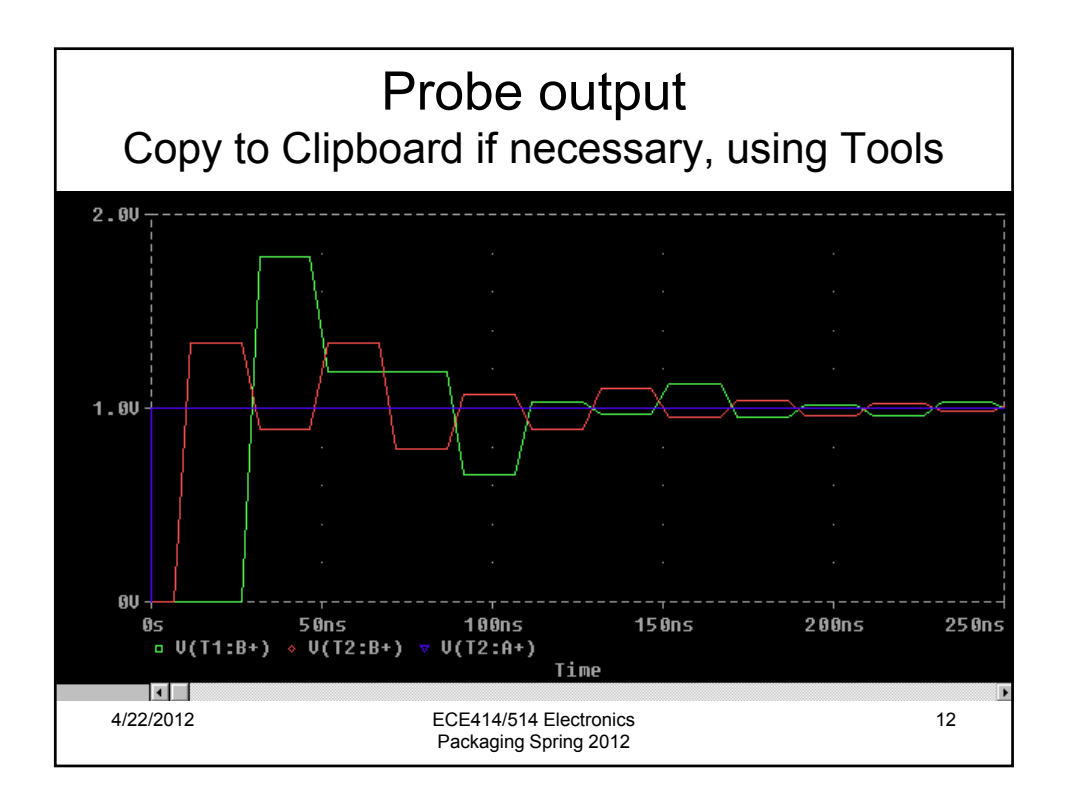

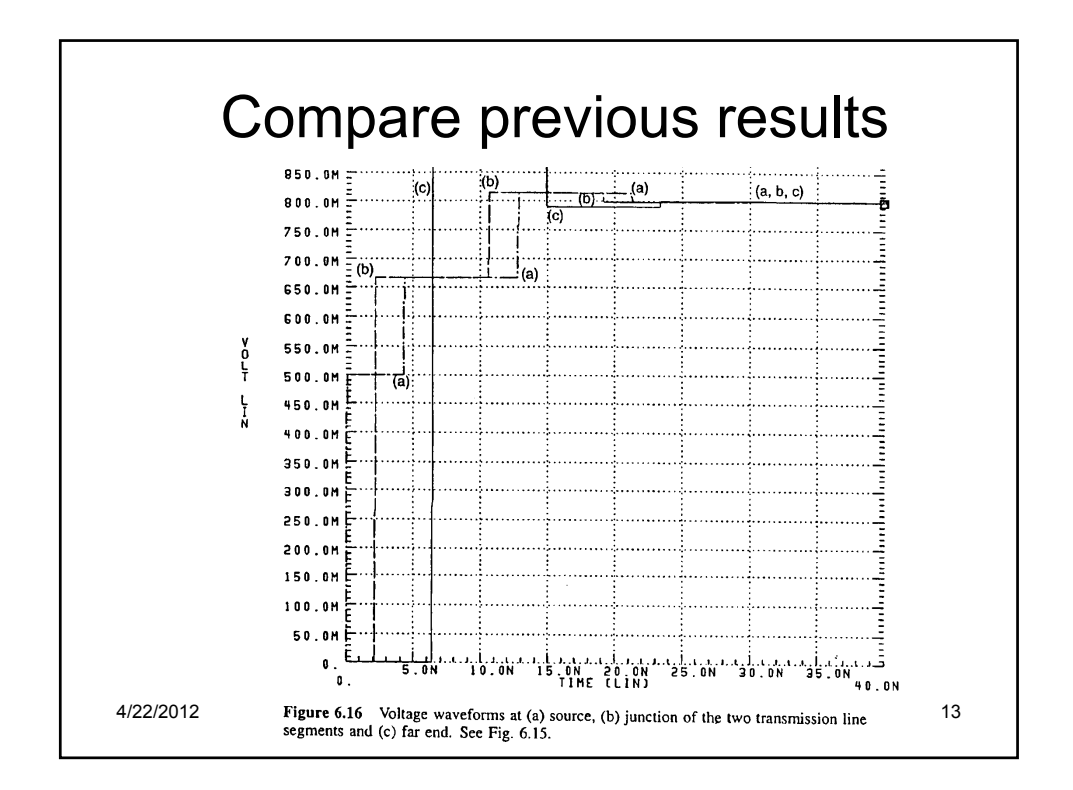

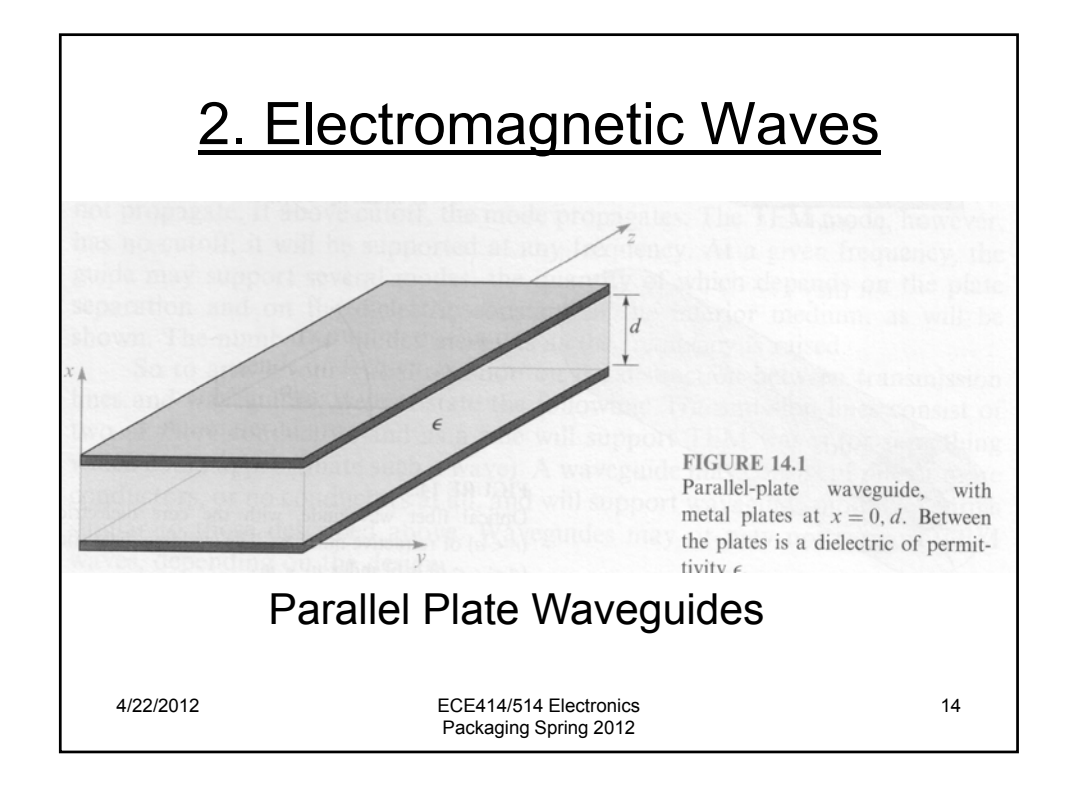

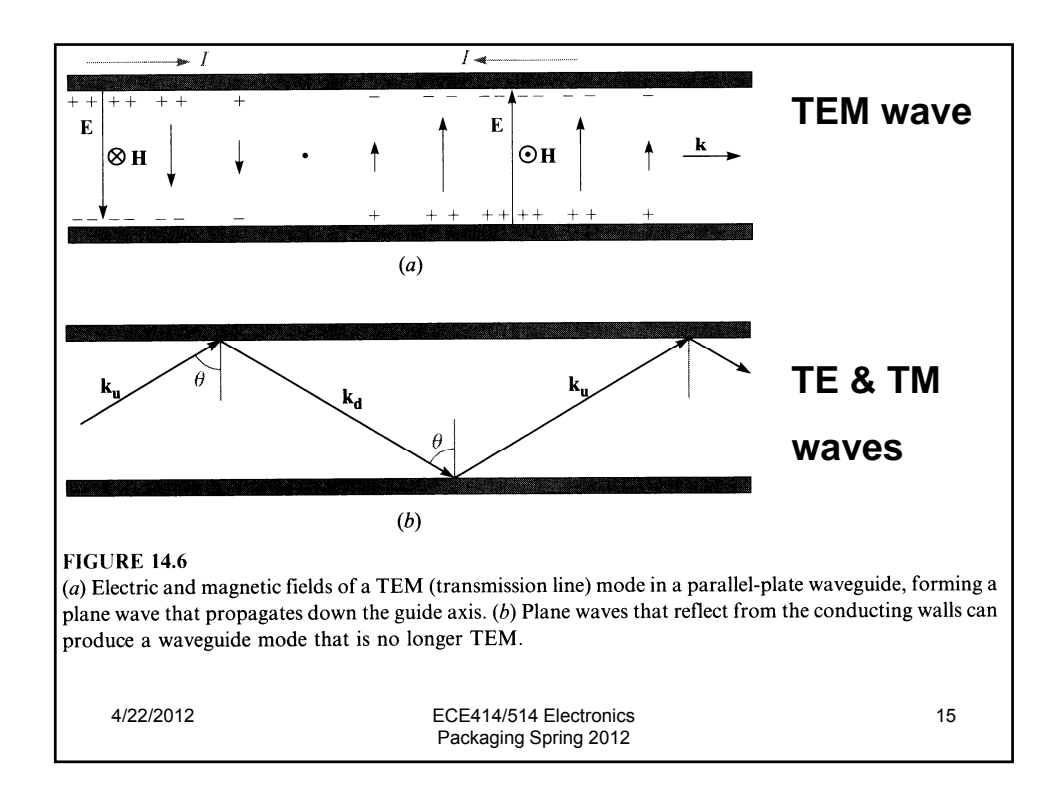

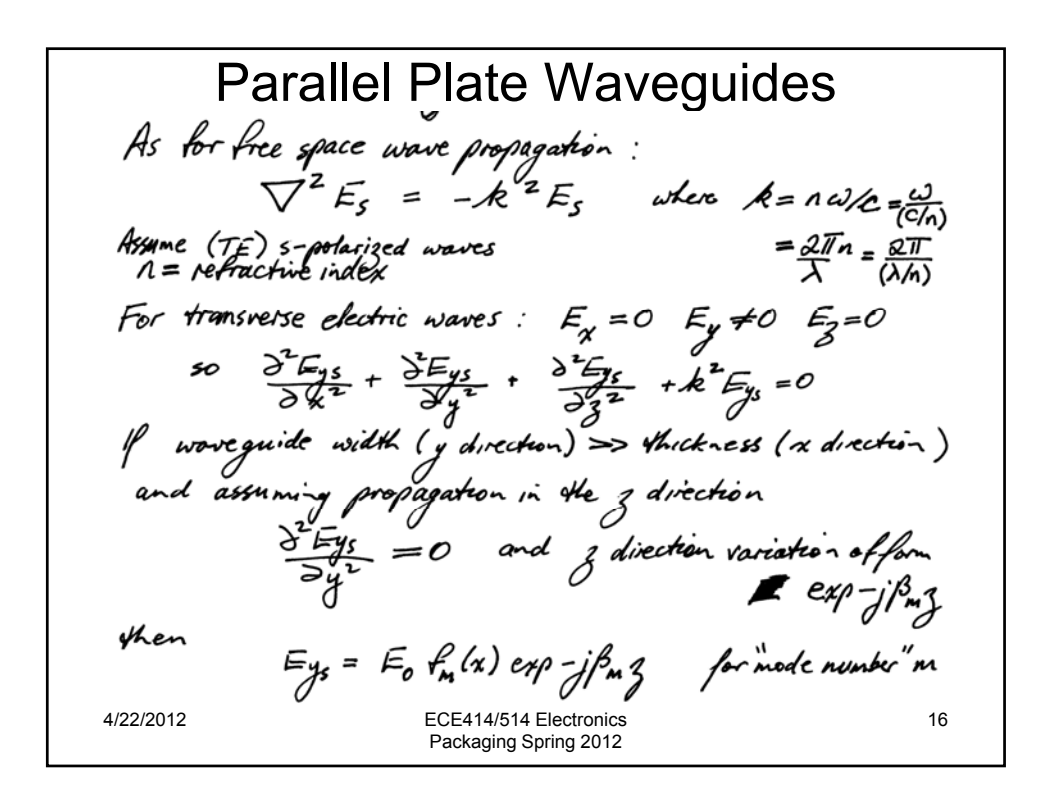

Substitute  $E_y = E_0 F_m(x) exp - j f m g$ <br>
with  $\frac{3E_{12}}{2x} + \frac{3E_{22}}{2x} + k^2 E_{31} = 0$ <br>
gives  $\frac{d^2 f_m(x)}{dx^2} + (k^2 - \beta m^2) f_m(x) = 0 \Rightarrow \frac{d^2 f_n(x)}{dx^2} + \frac{r}{2} f_m(x) = 0$ <br>
with general solution  $\int_m (x) = \cos k_m x + \sin k_m x$ <br>
fromdom conductions: 4/22/2012 ECE414/514 Electronics 17 Packaging Spring 2012

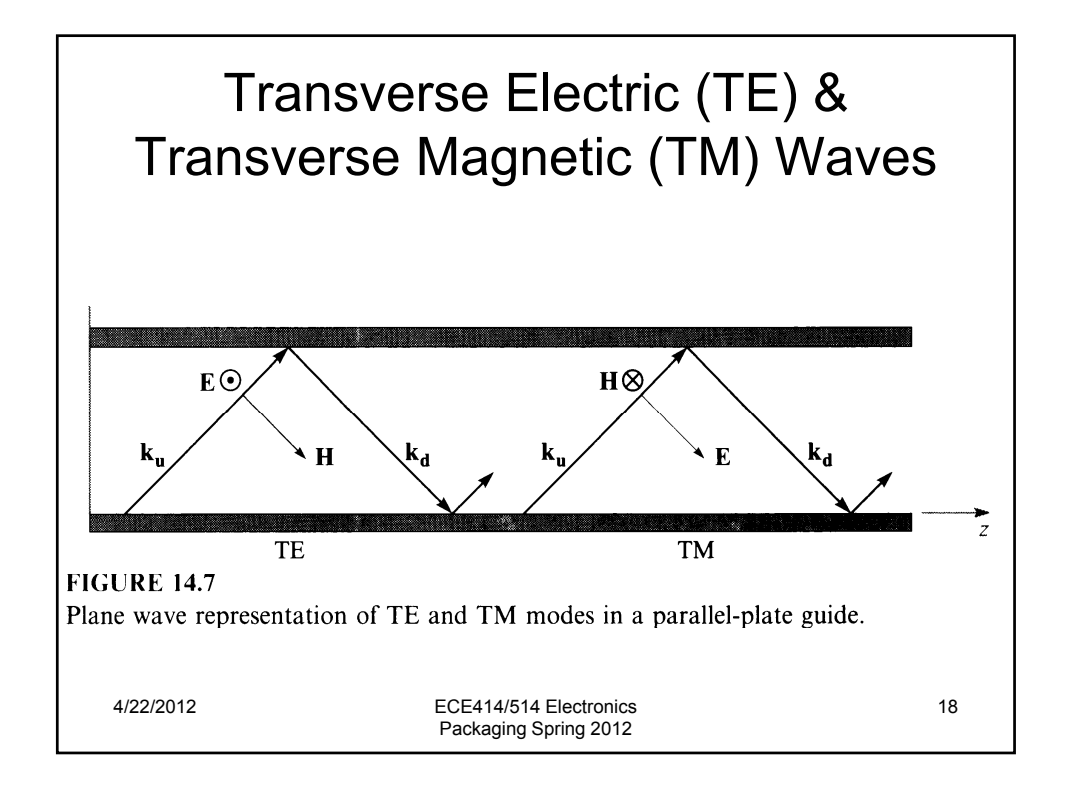

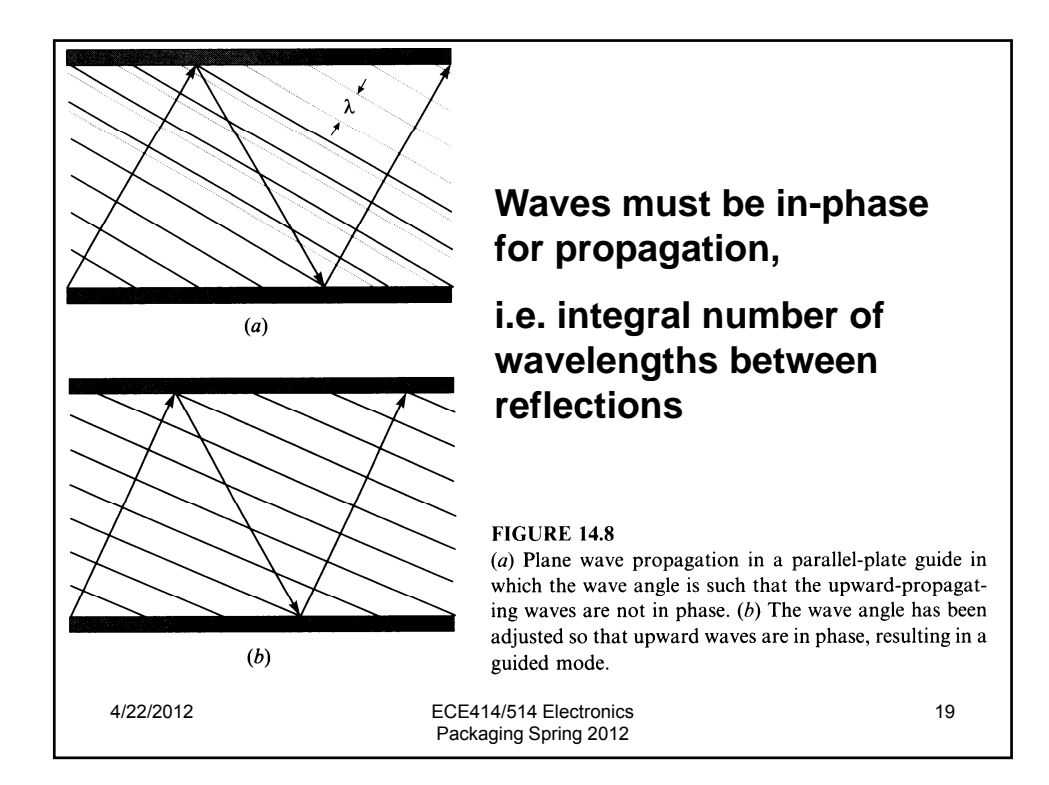

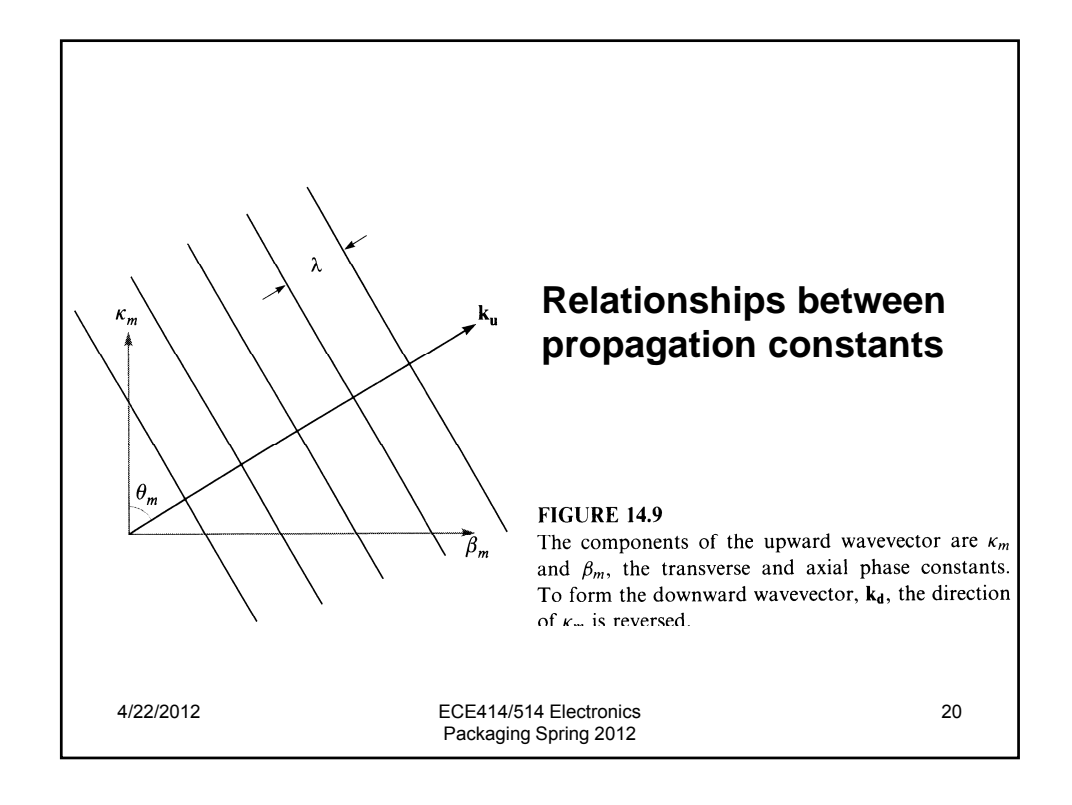

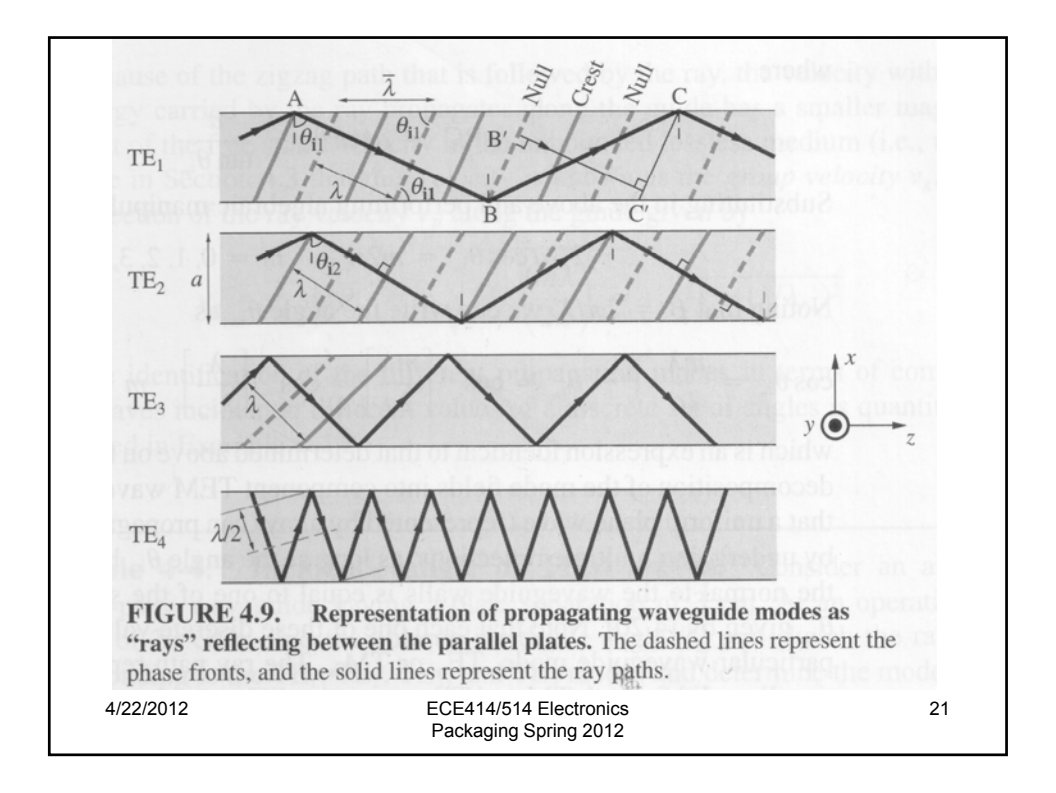

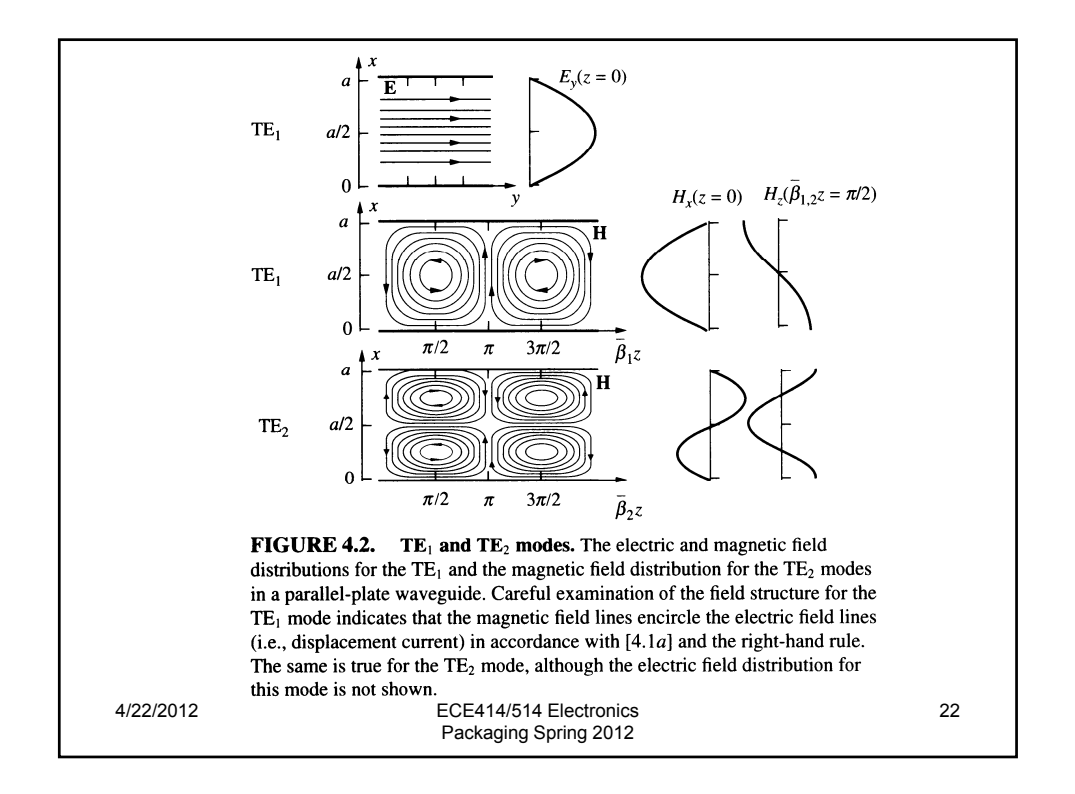

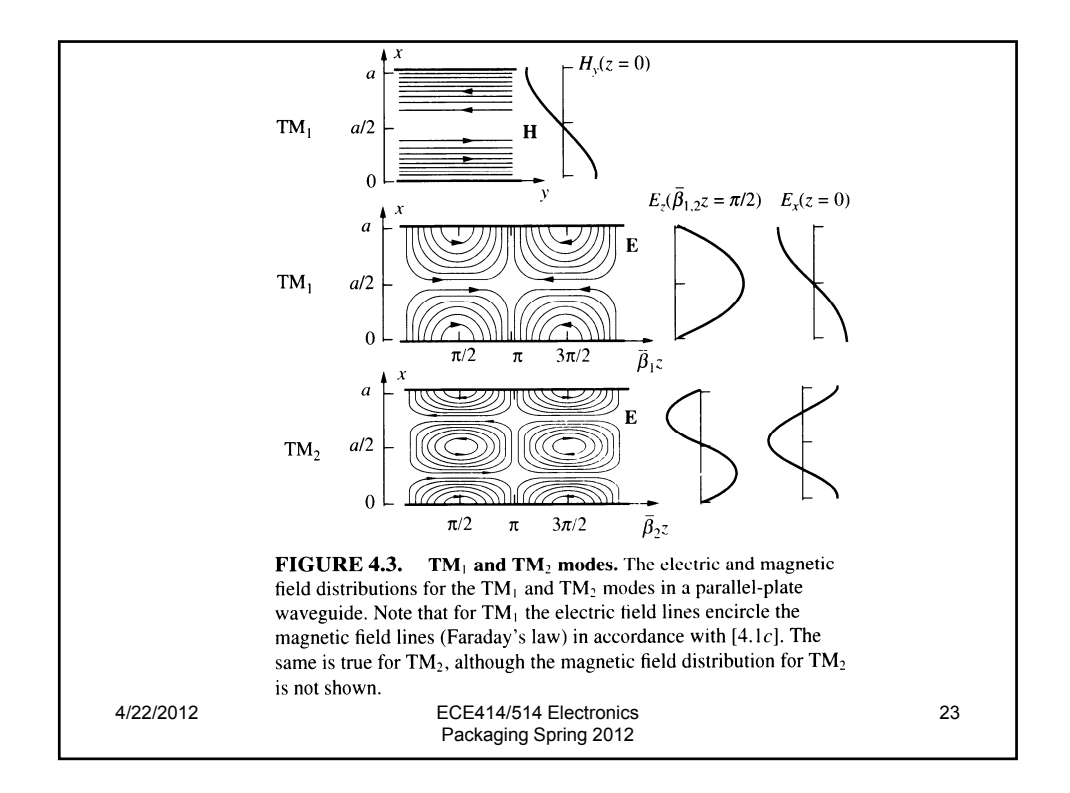

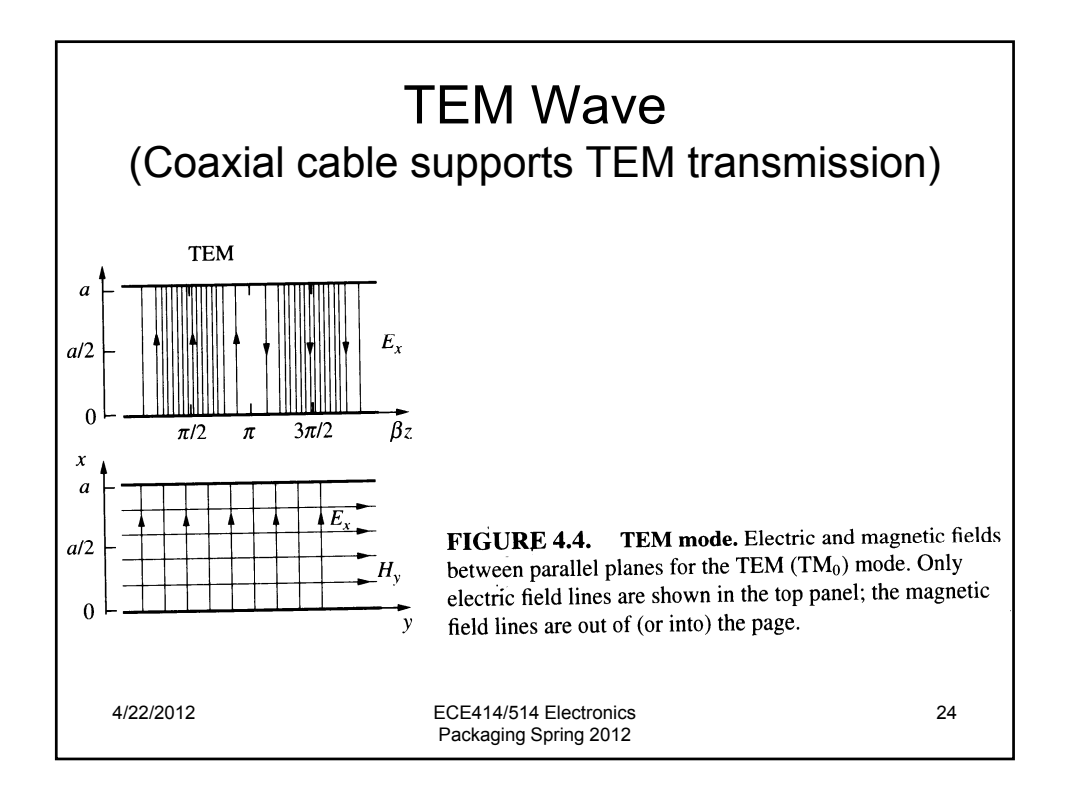

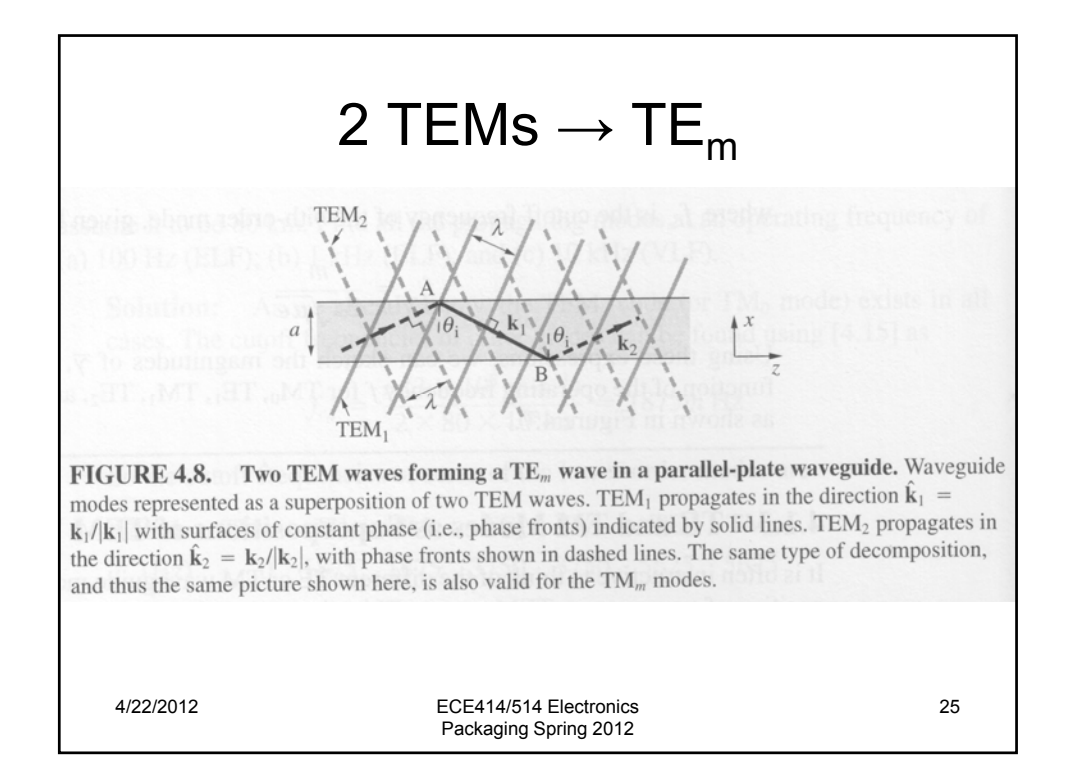

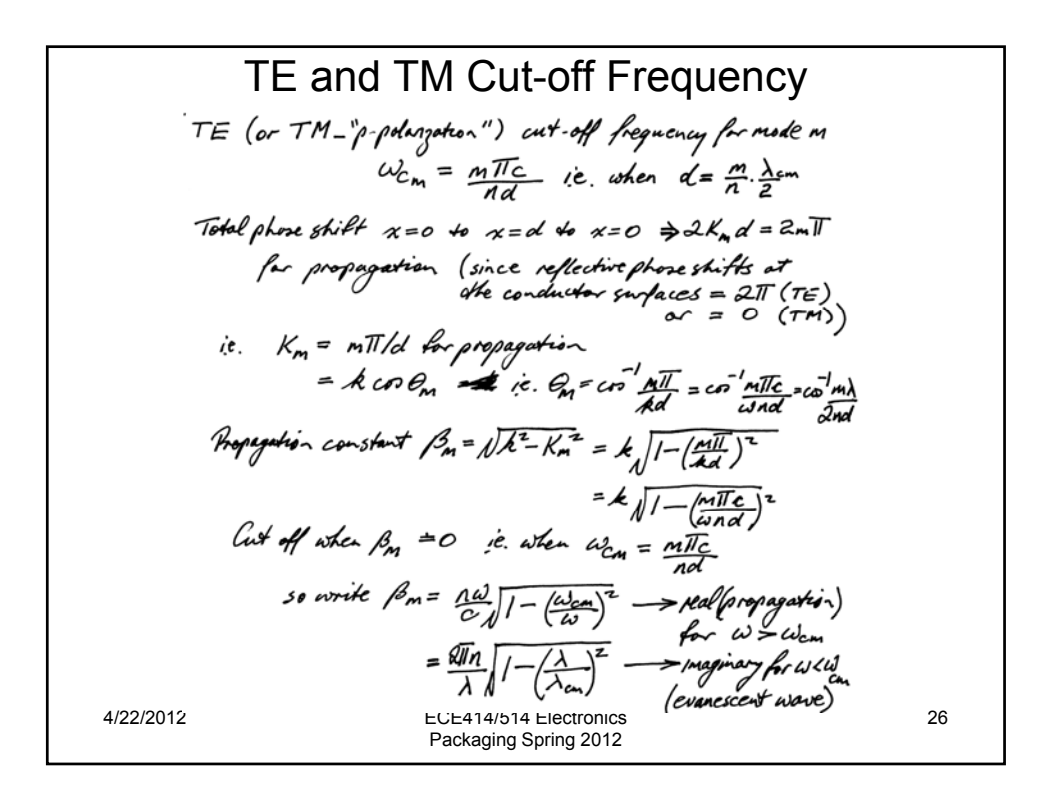

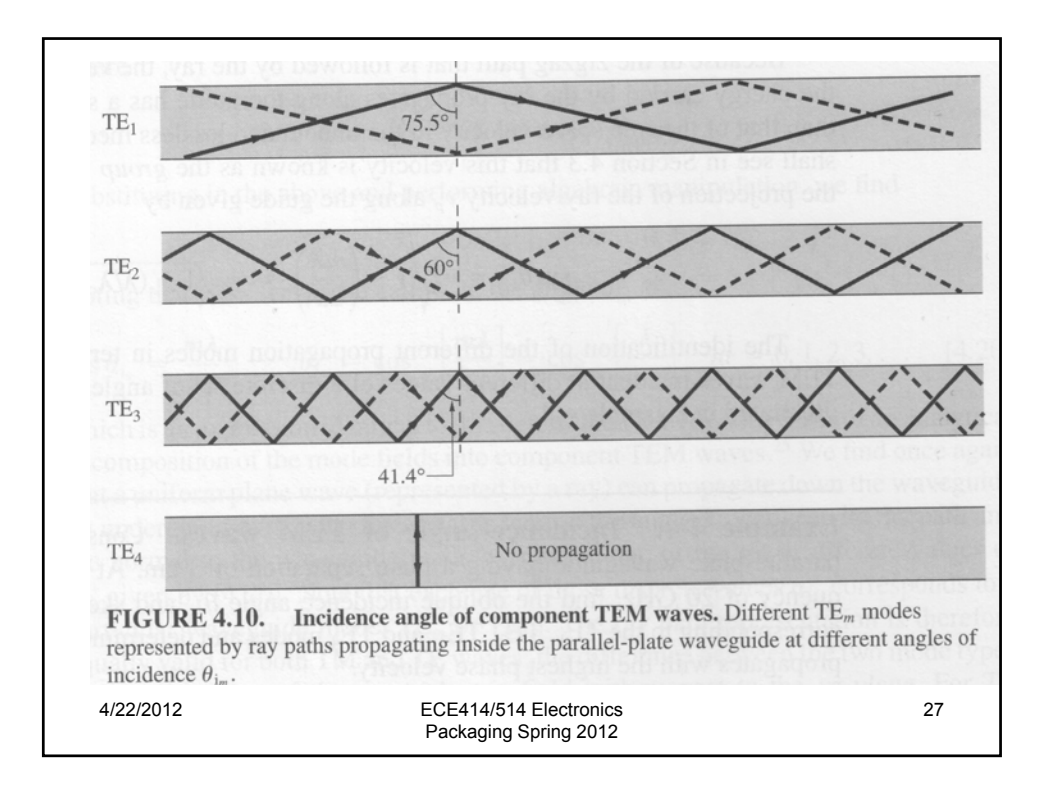

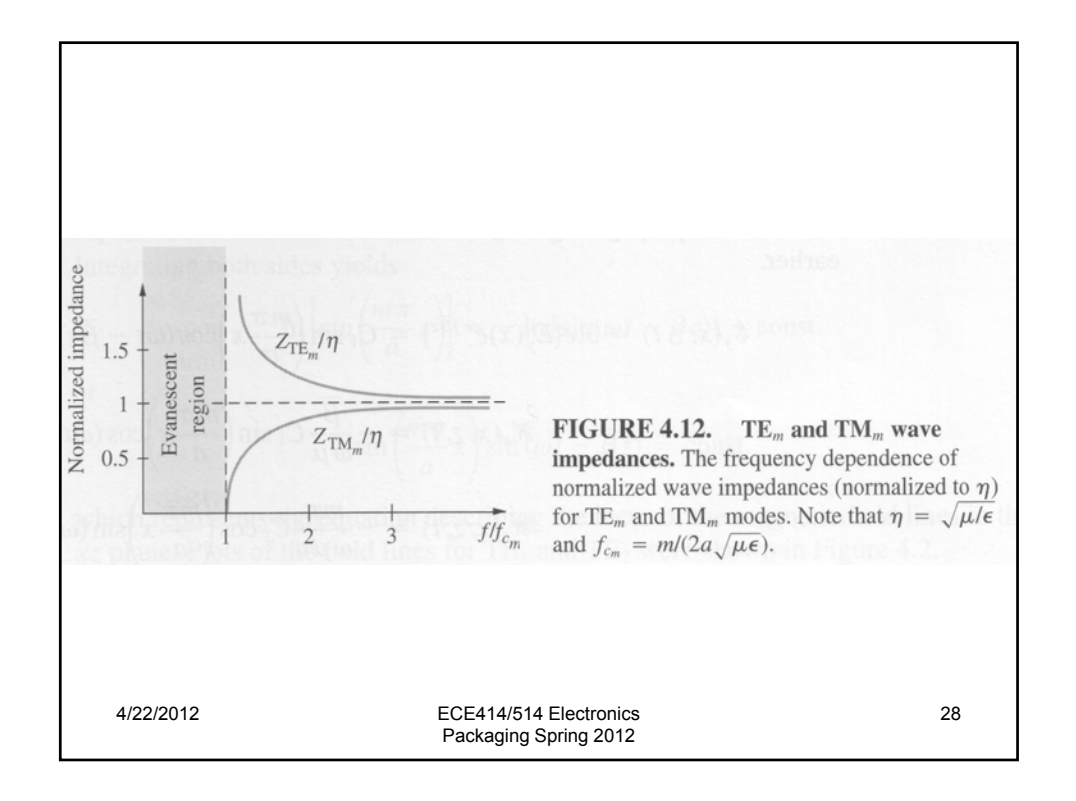

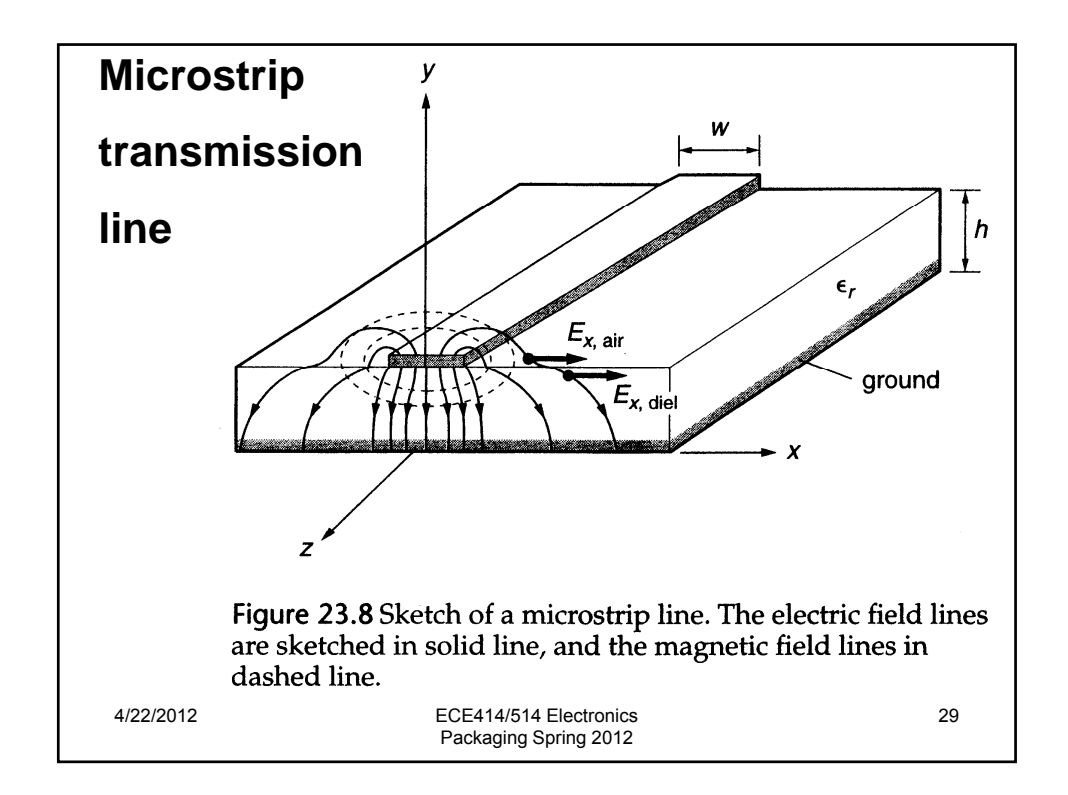

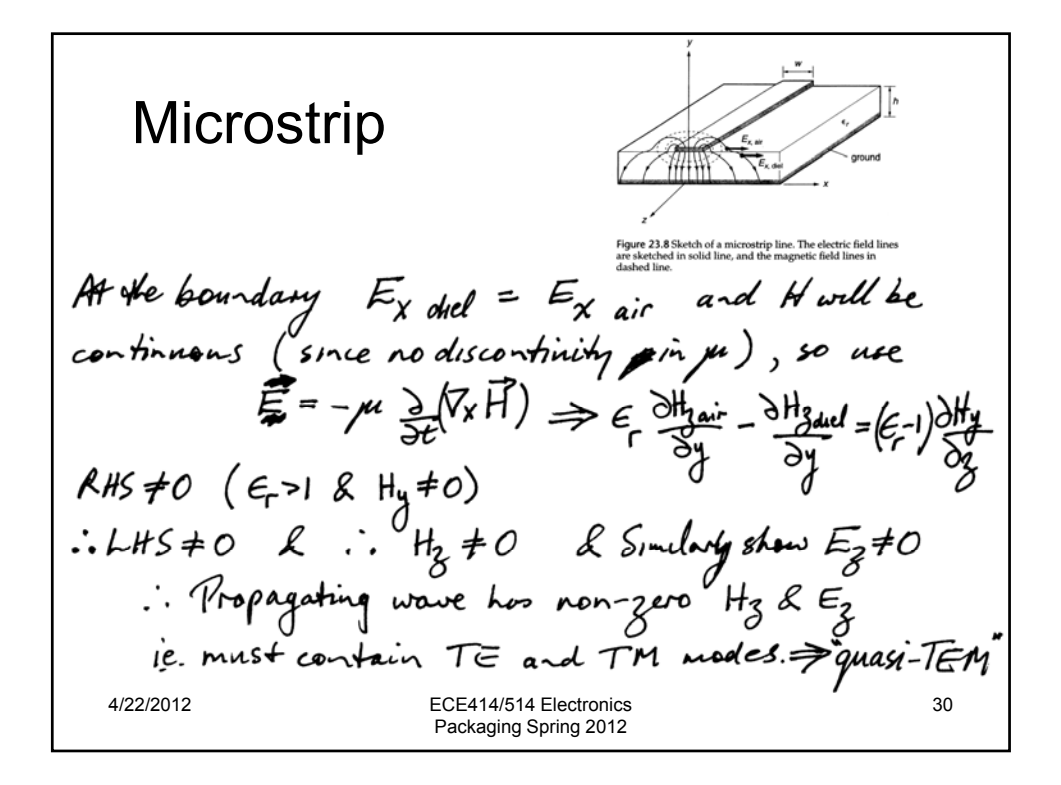

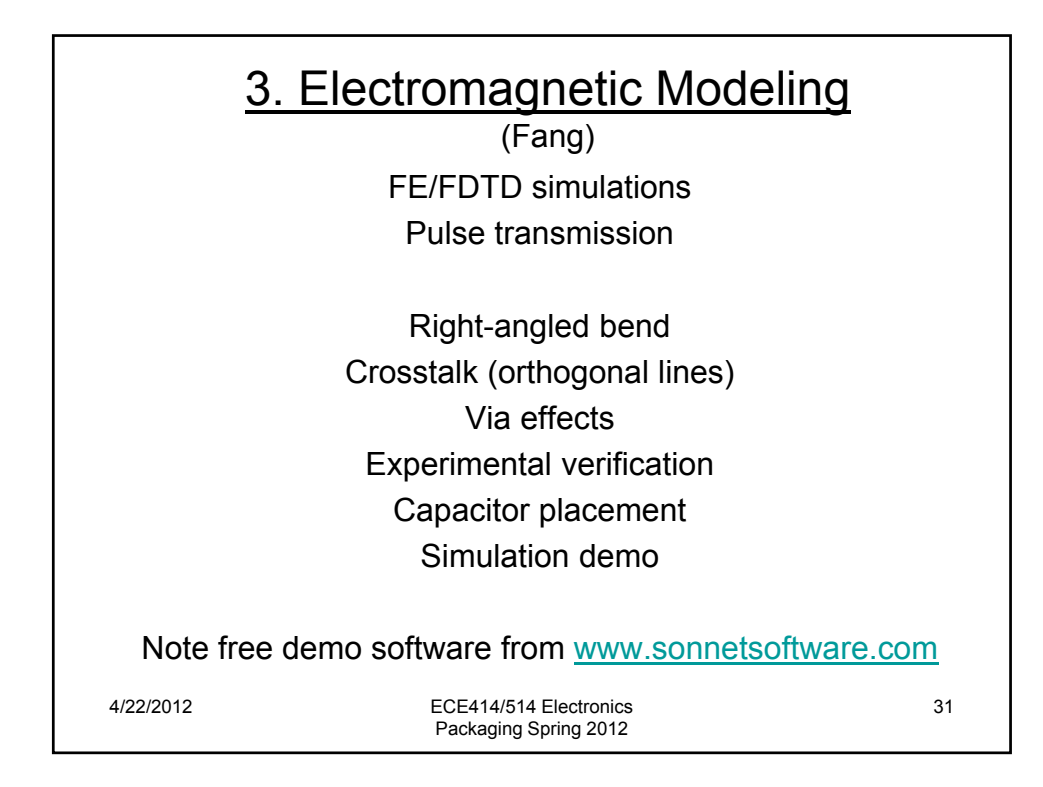

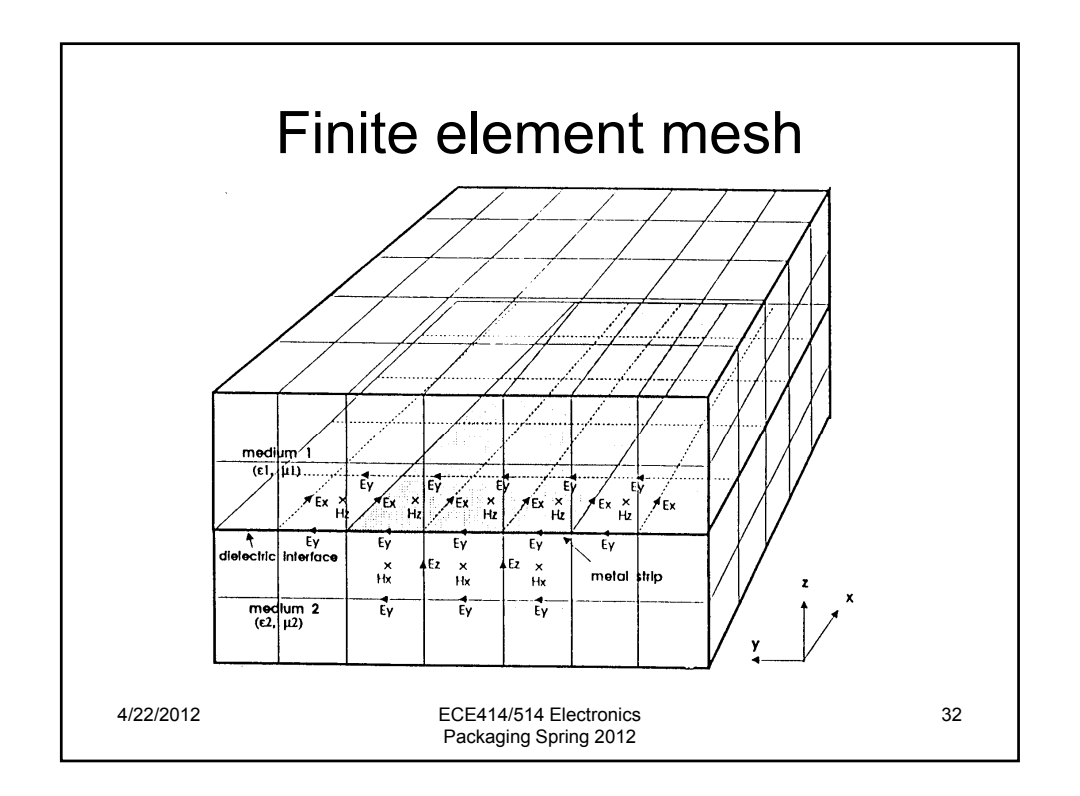

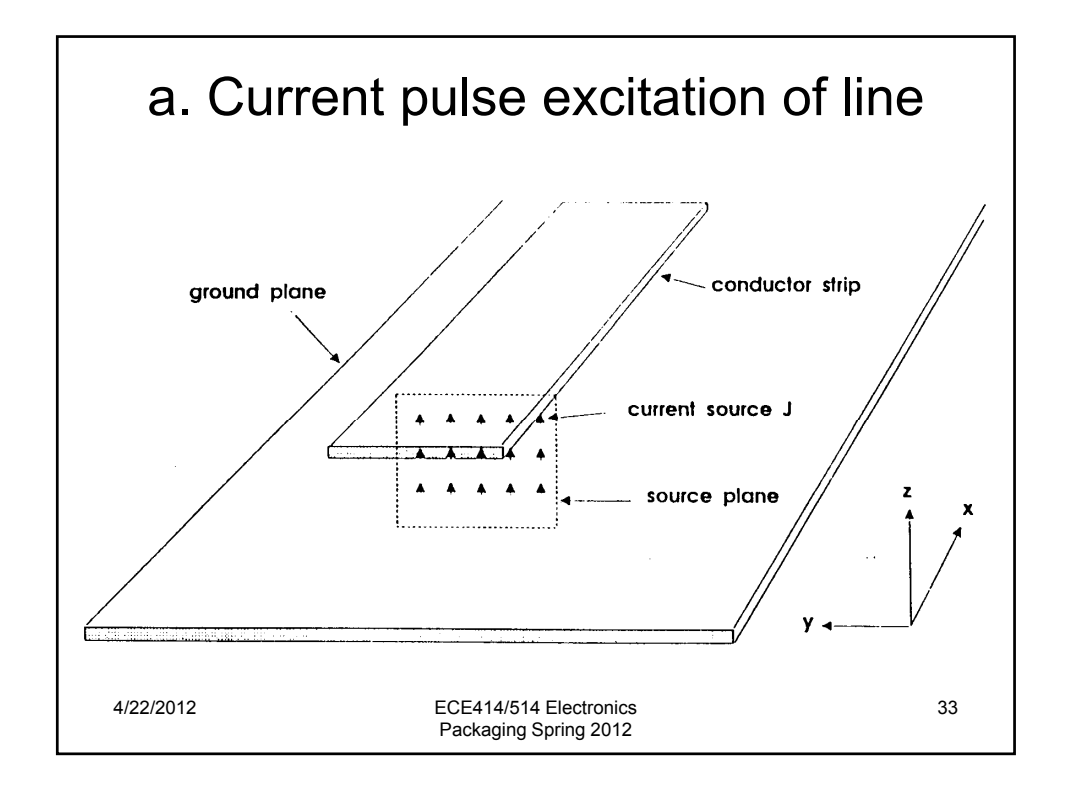

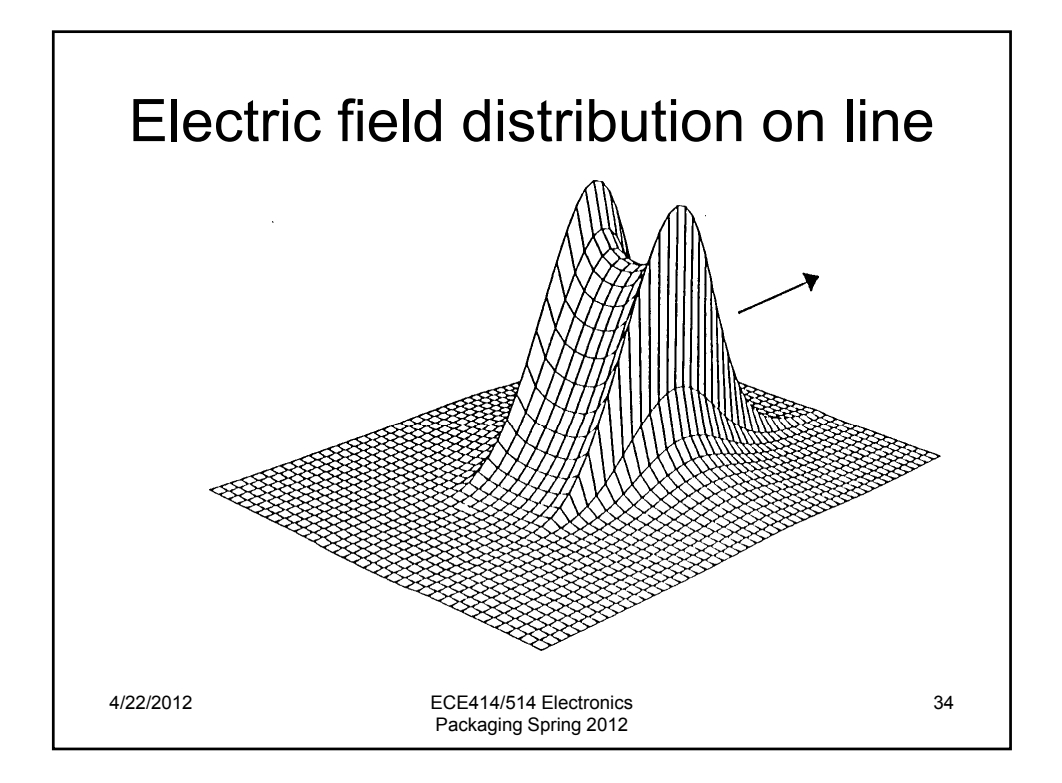

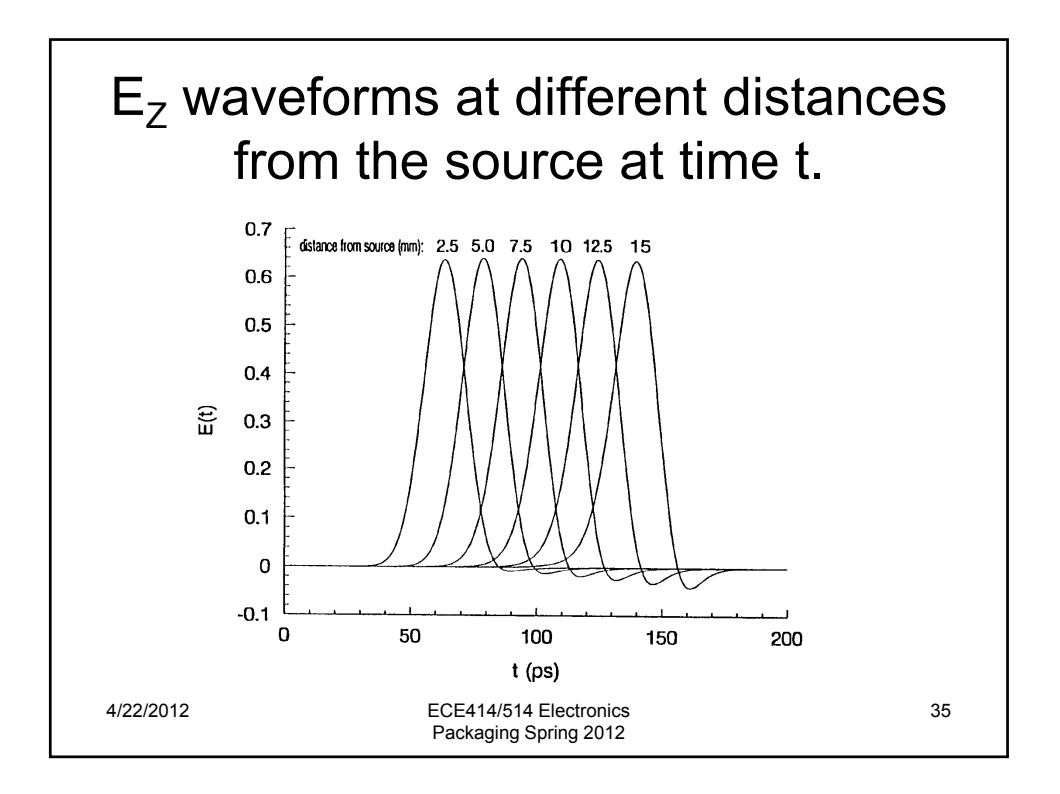

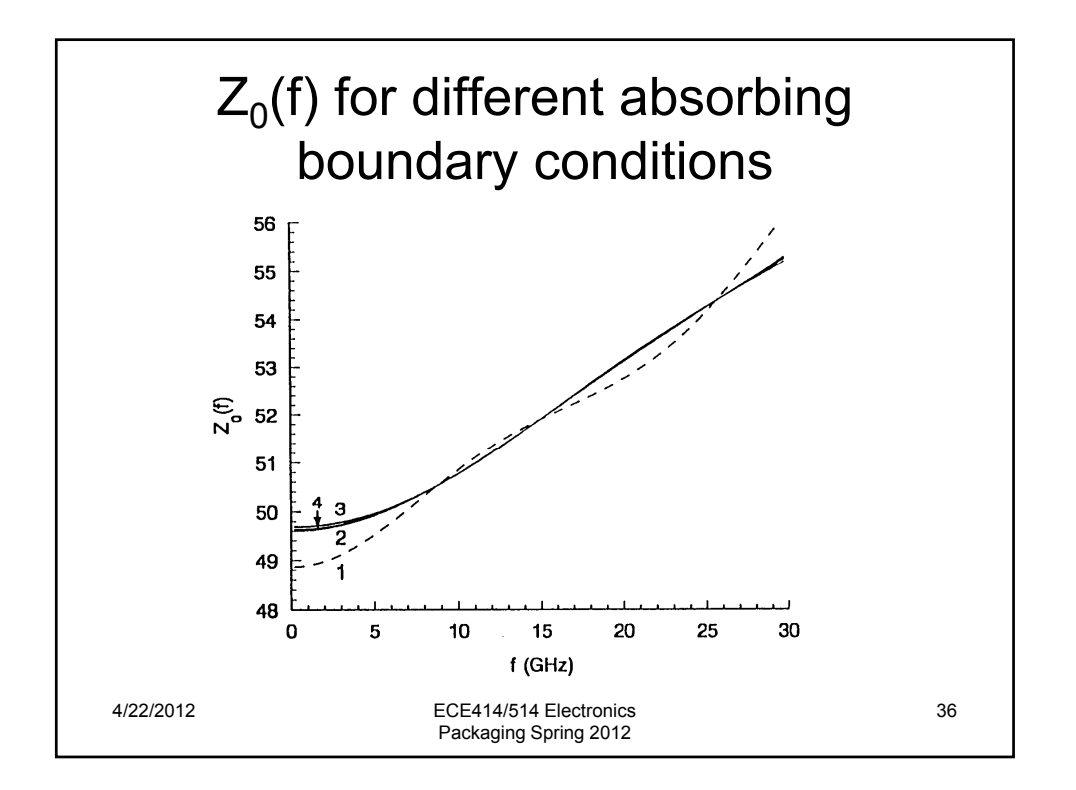

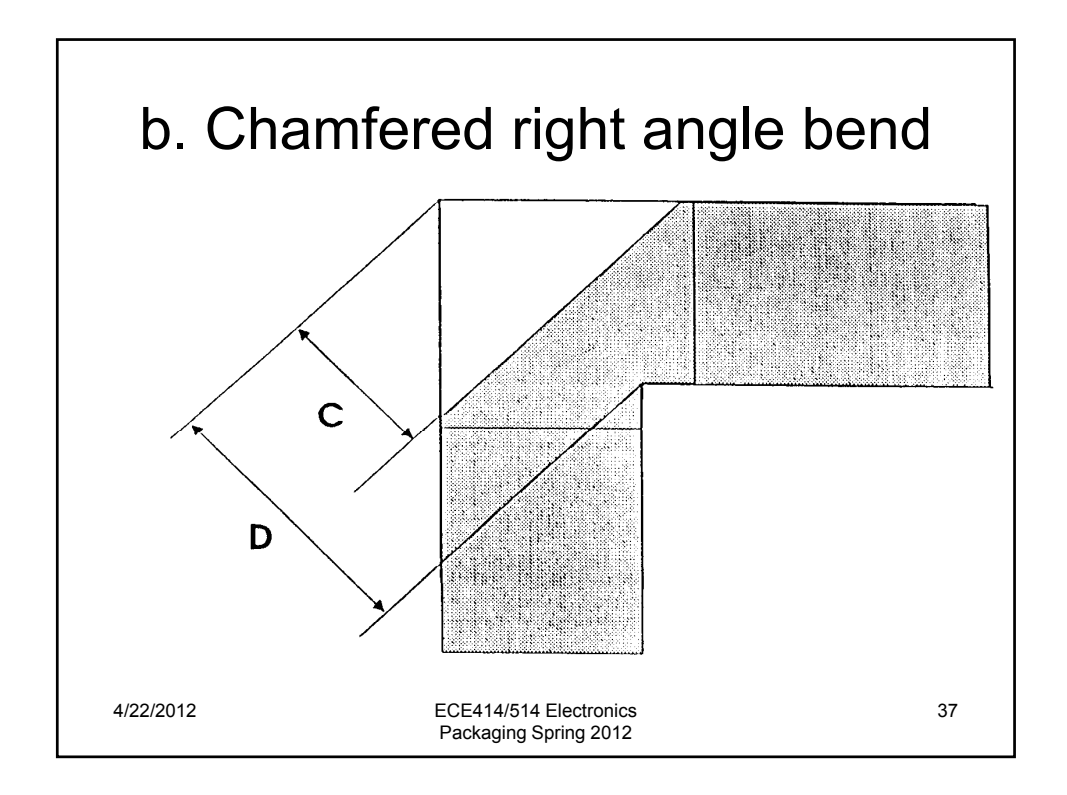

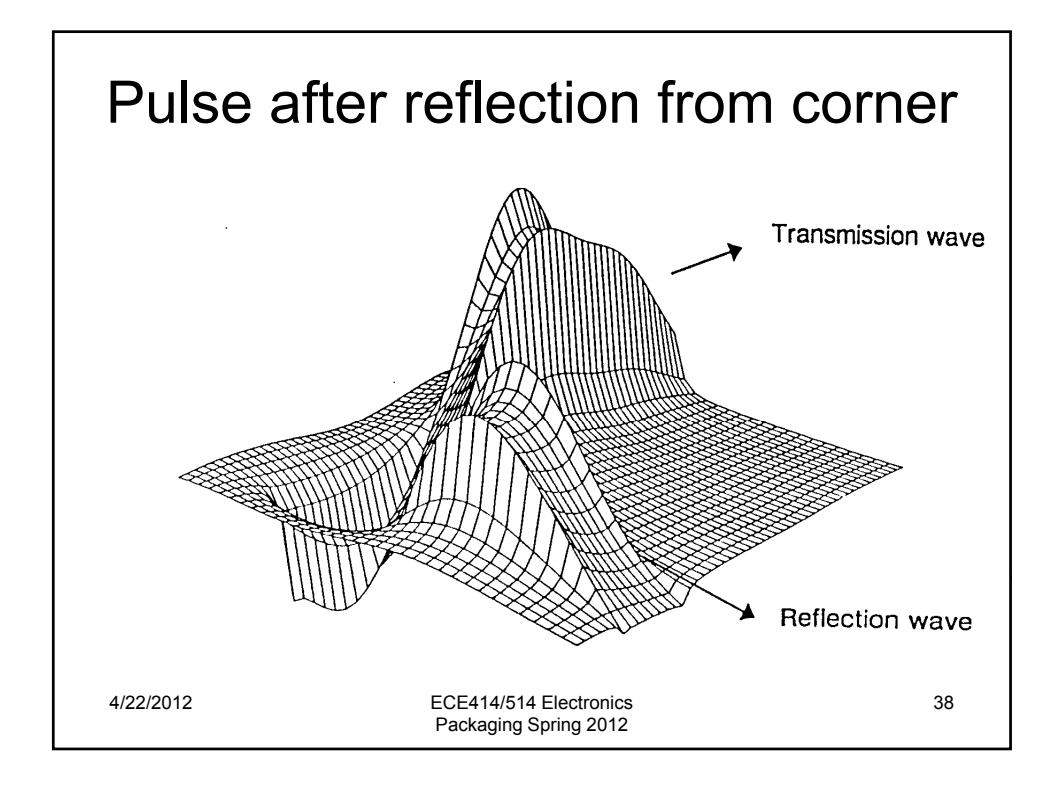

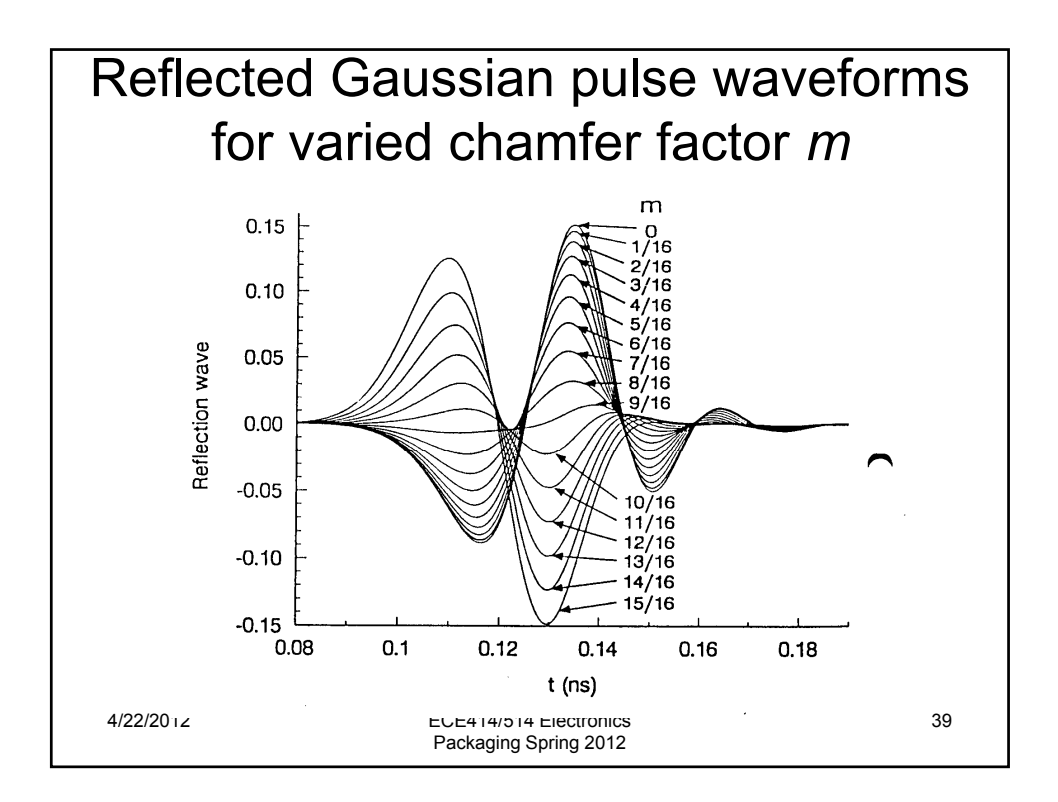

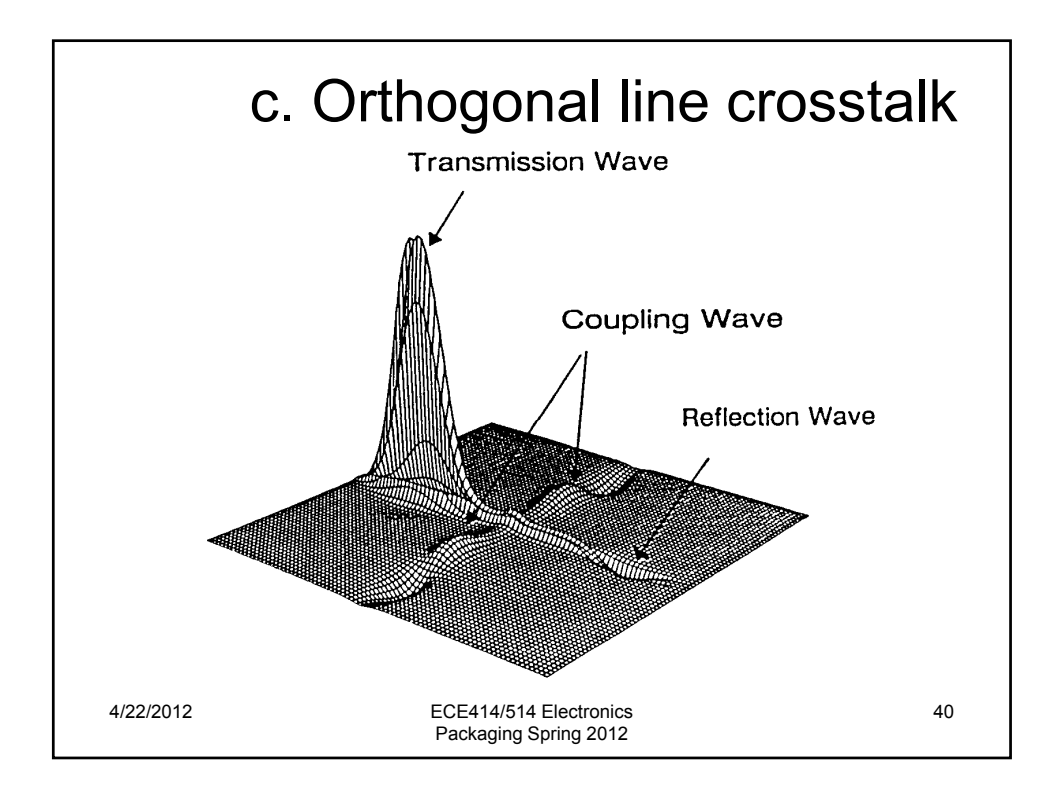

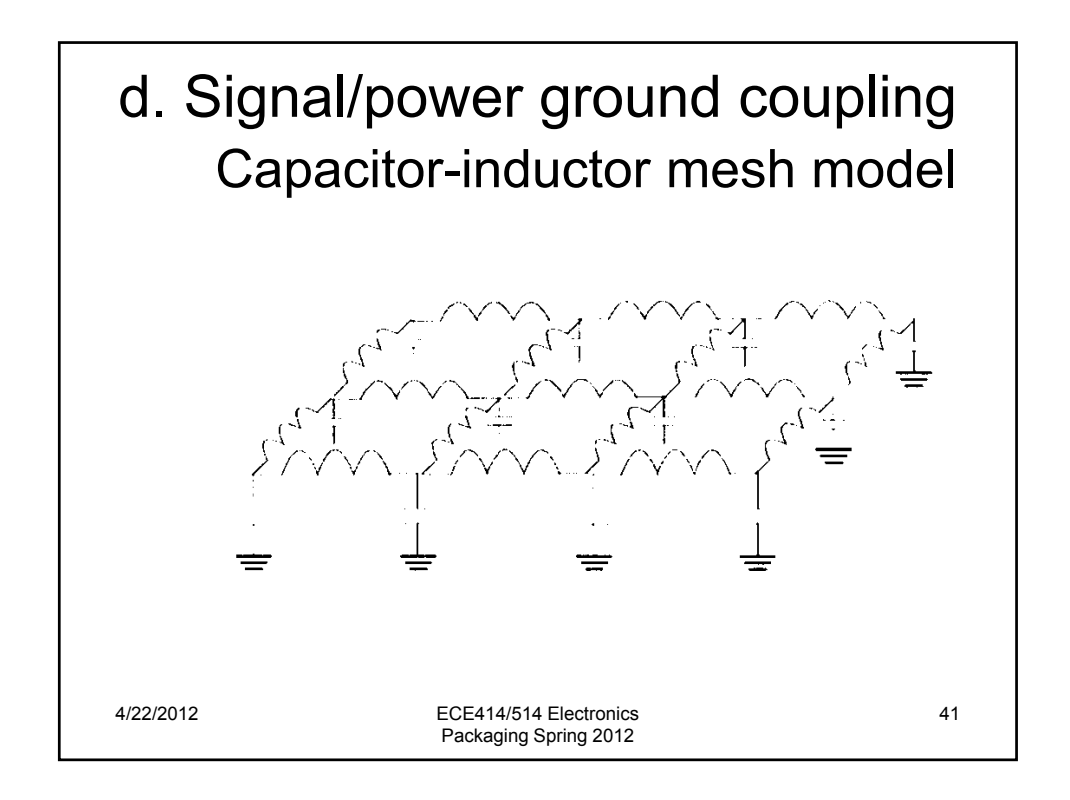

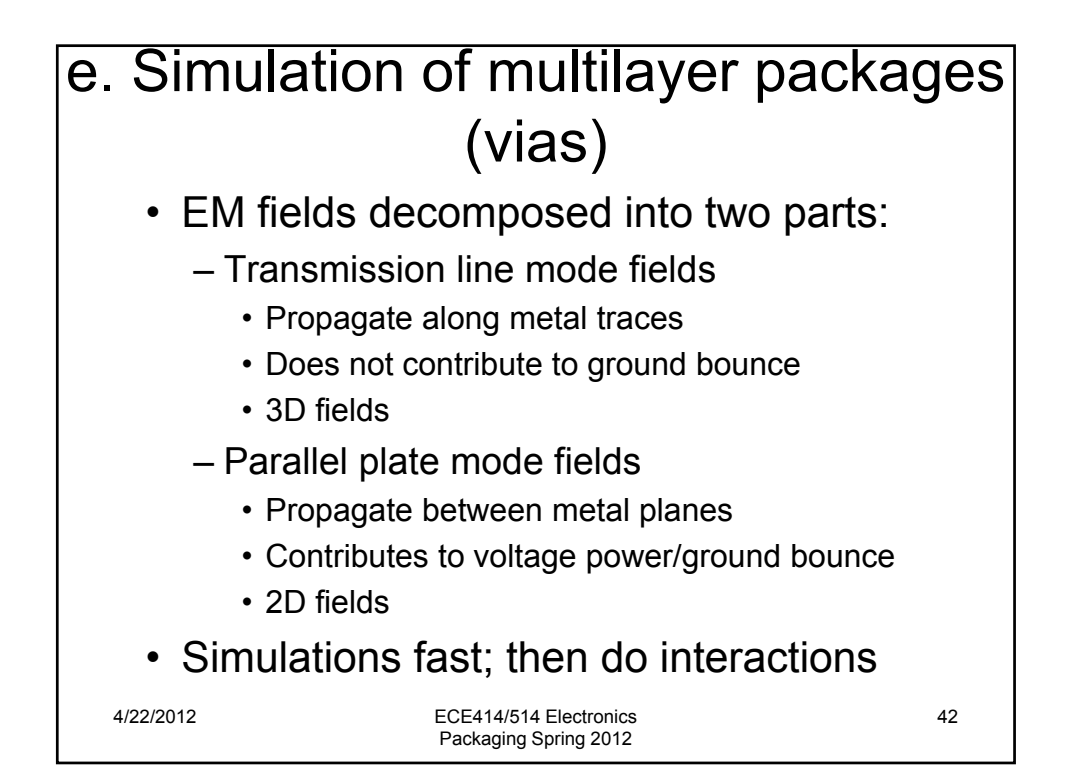

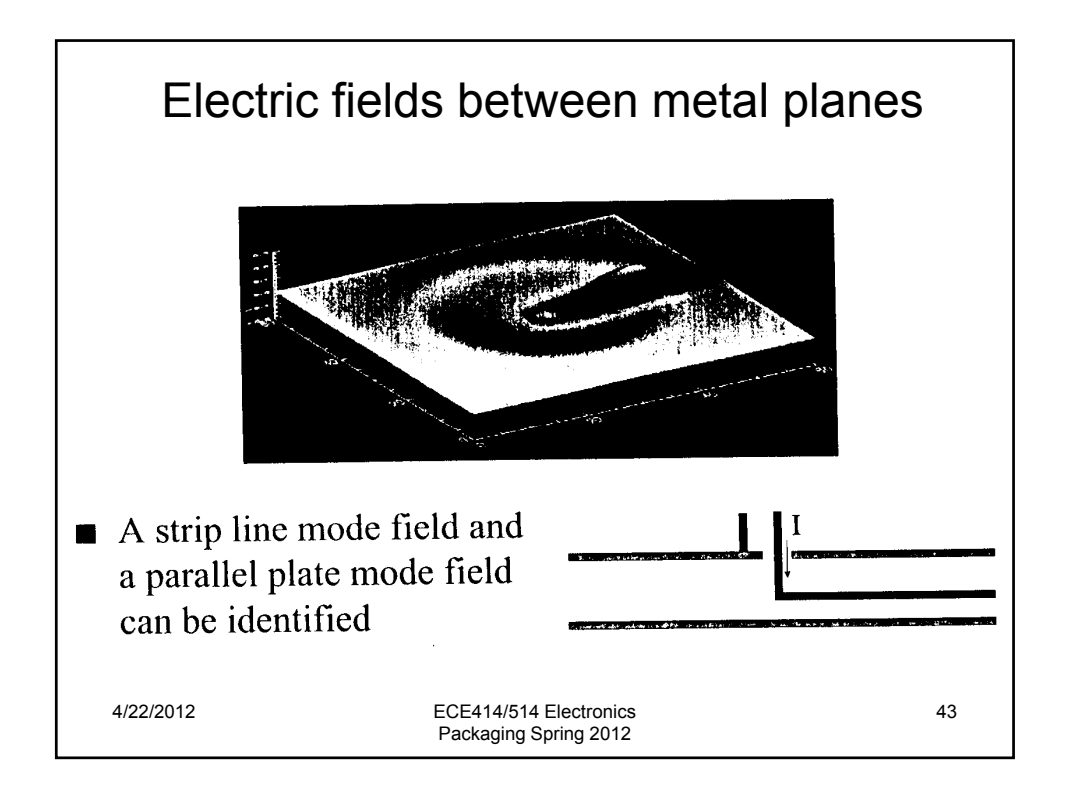

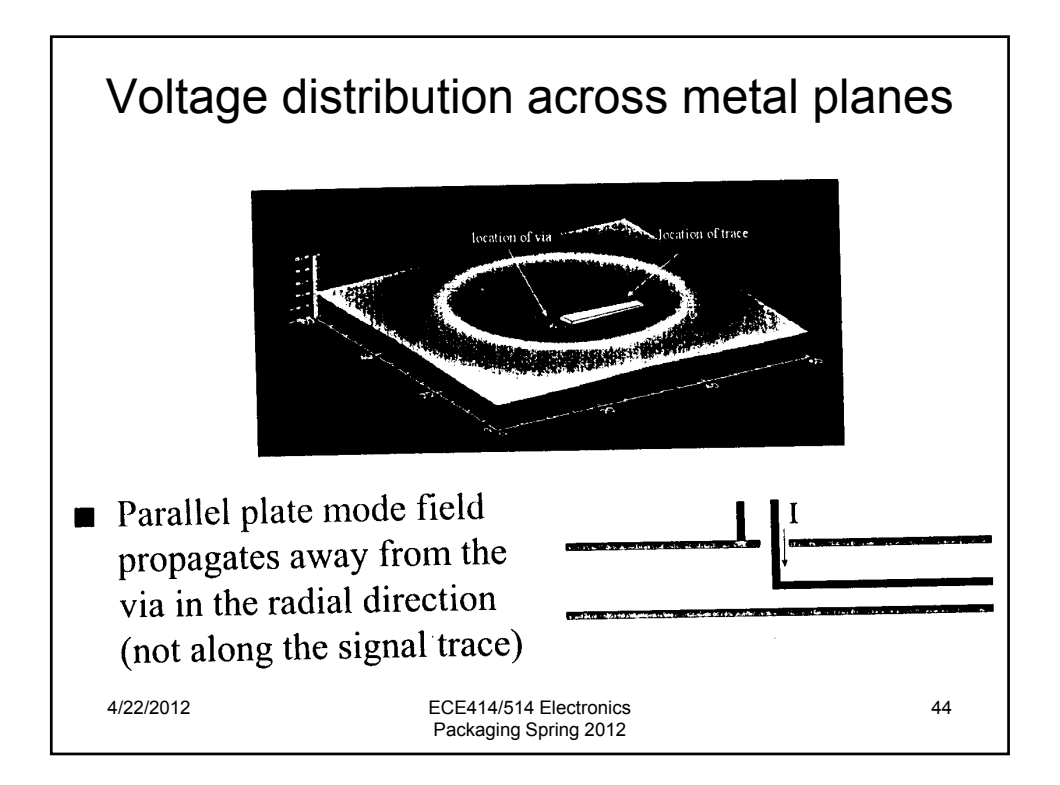

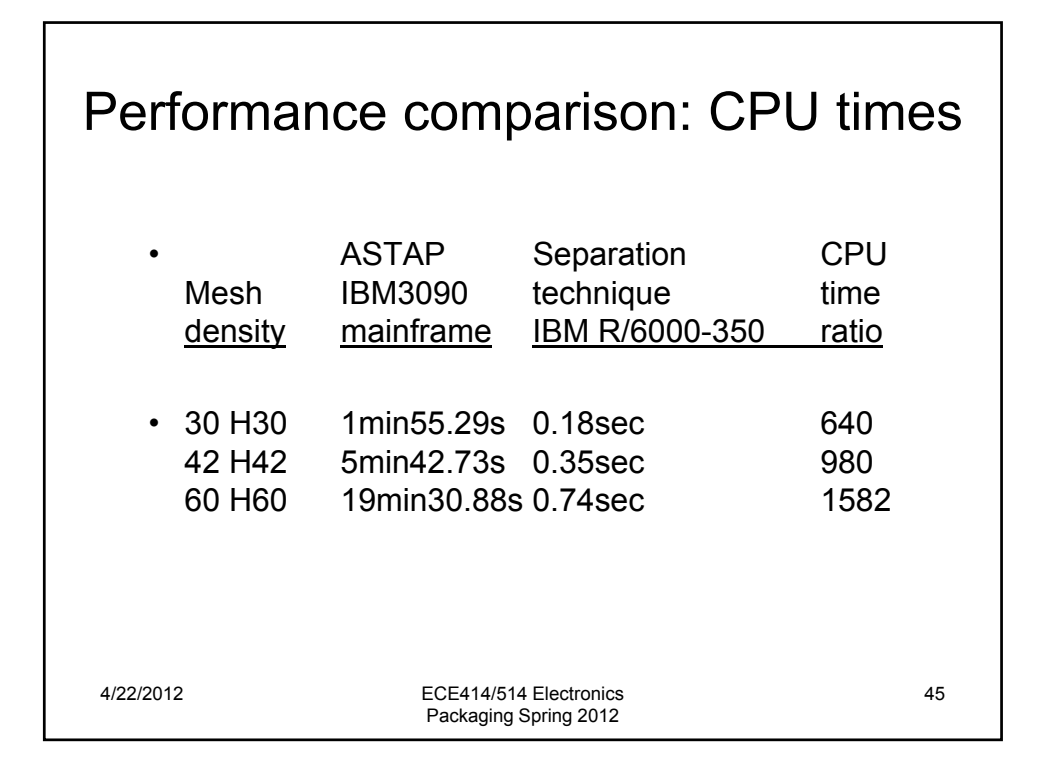

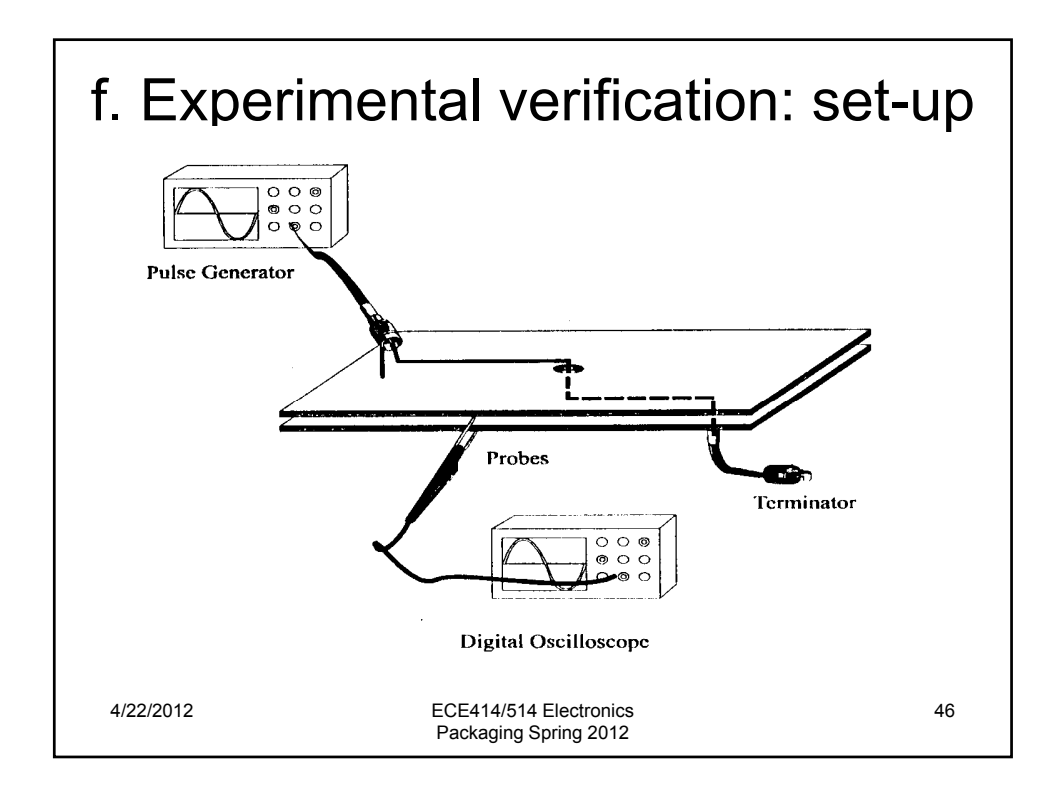

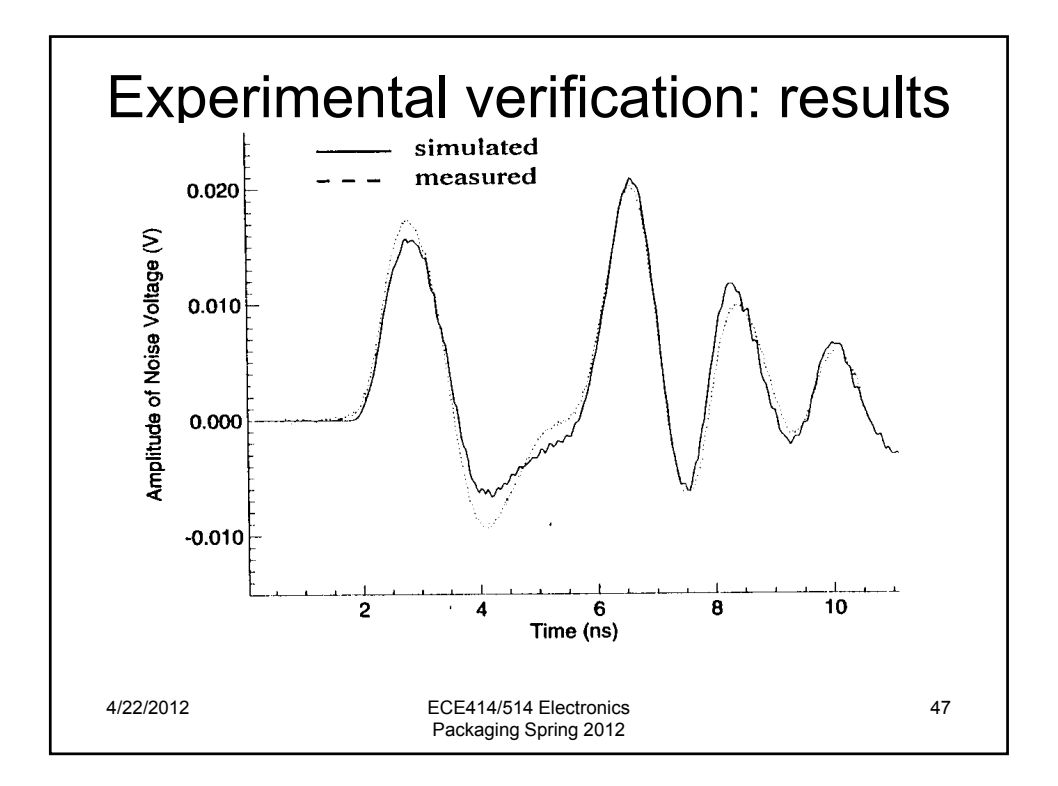

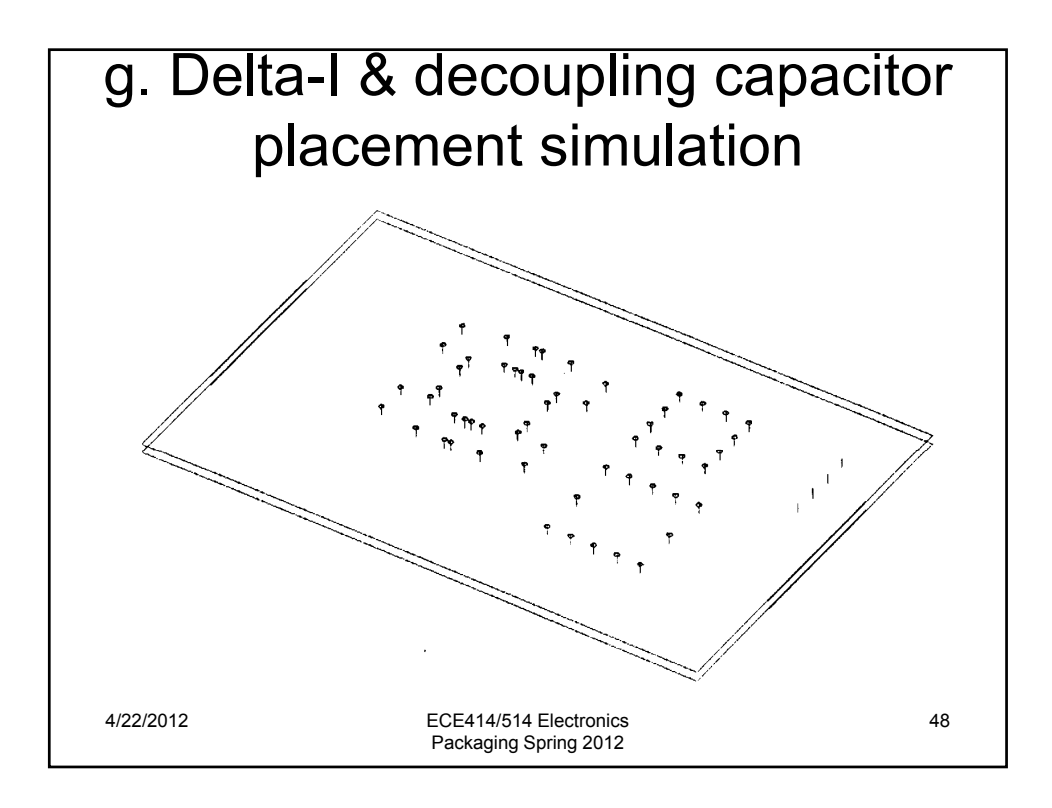

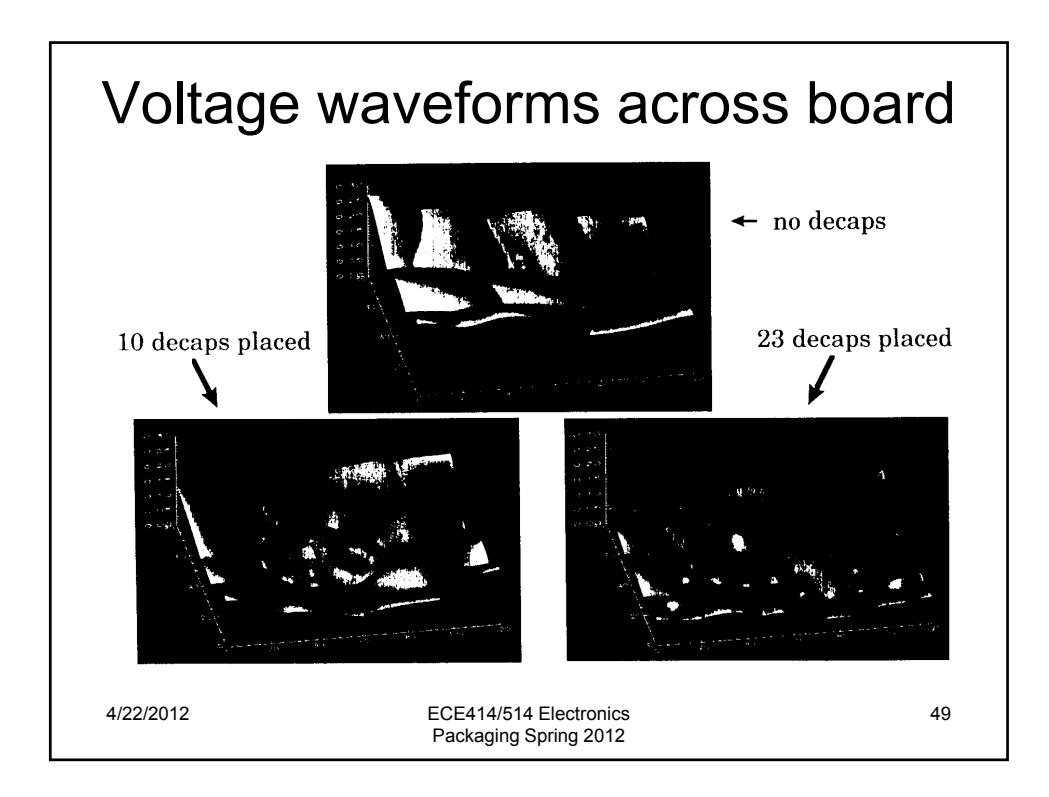

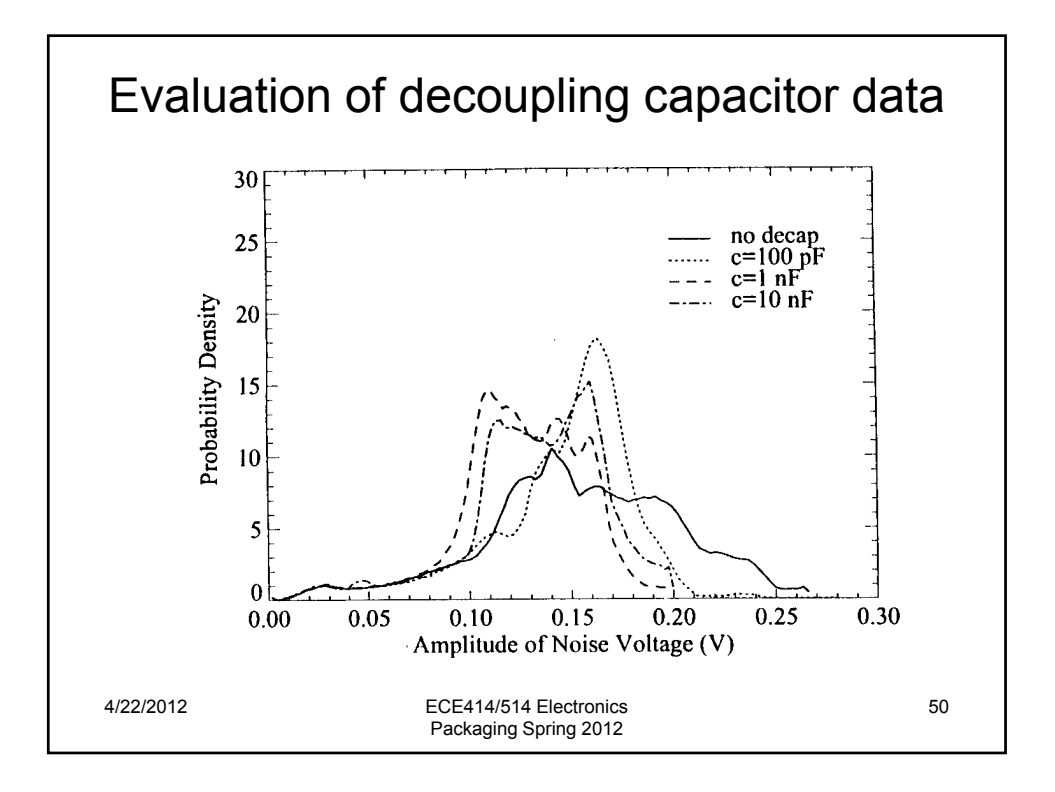